# Internet 101

**APNIC** 

How secure are you?

Warren Finch

<https://wiki.apnictraining.net/20201201-pacnog>

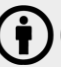

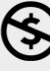

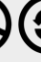

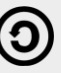

# **Attack Trends**

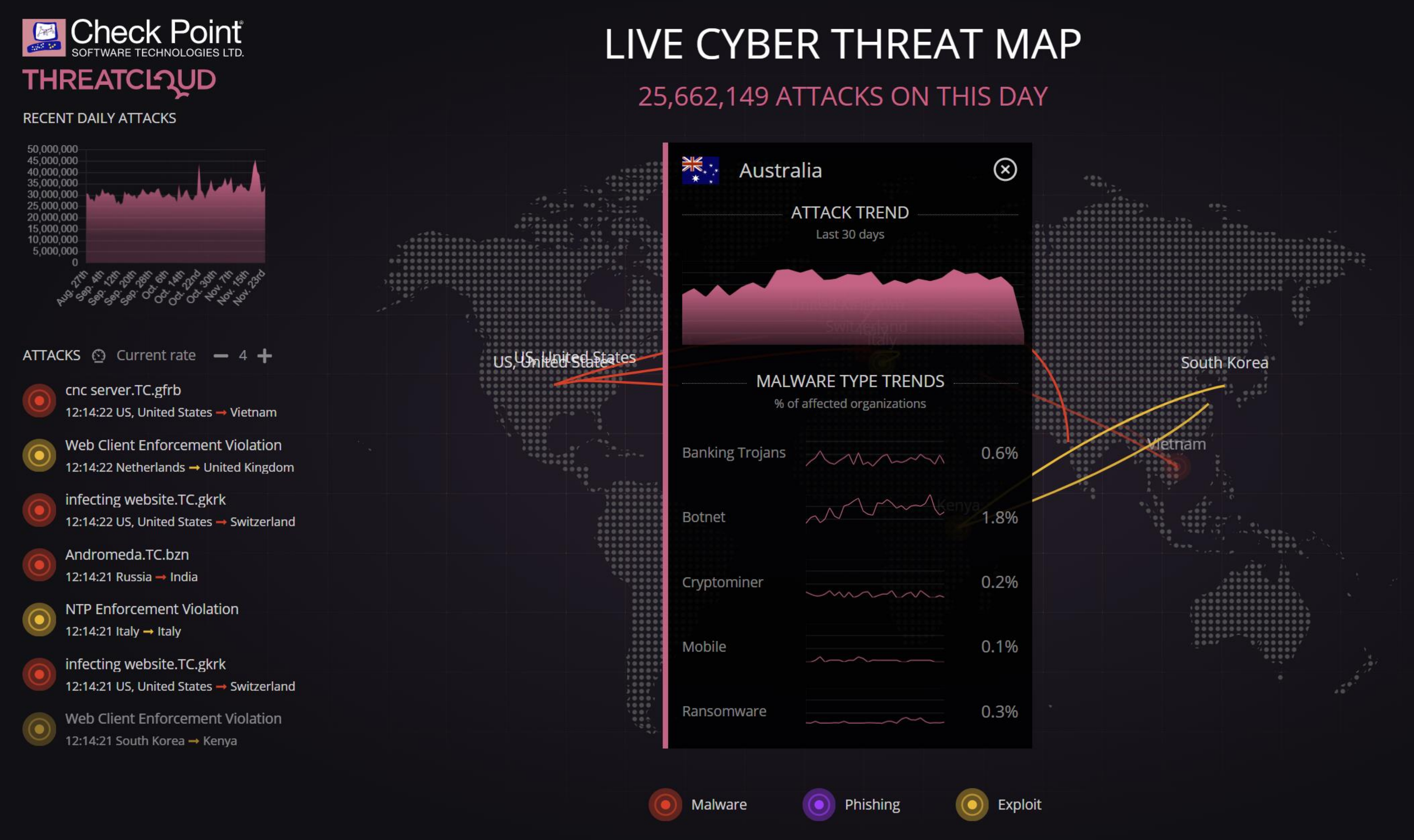

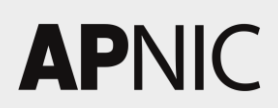

### DON'T WAIT TO BE ATTACKED **PREVENTION STARTS NOW>**

### TOP TARGETED COUNTRIES

Highest rate of attacks per organization in the last day.

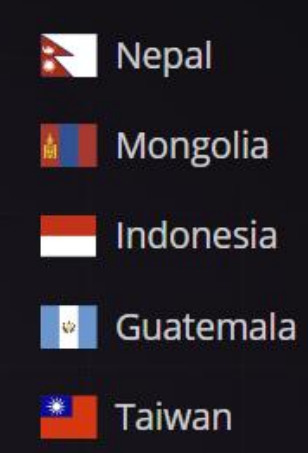

### TOP TARGETED INDUSTRIES

Highest rate of attacks per organization in the last day.

- $\bullet$  Education
- $\frac{2}{11}$  Government
- **®** Communications

### TOP MALWARE TYPES

Malware types with the highest global impact in the last day.

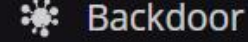

**国** Banking

**A** Botnet

ૹૢ

### https://threatmap.checkpoint.com

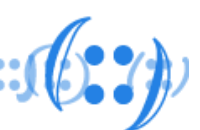

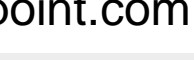

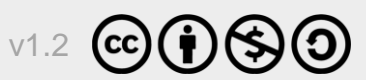

# Attack Trends

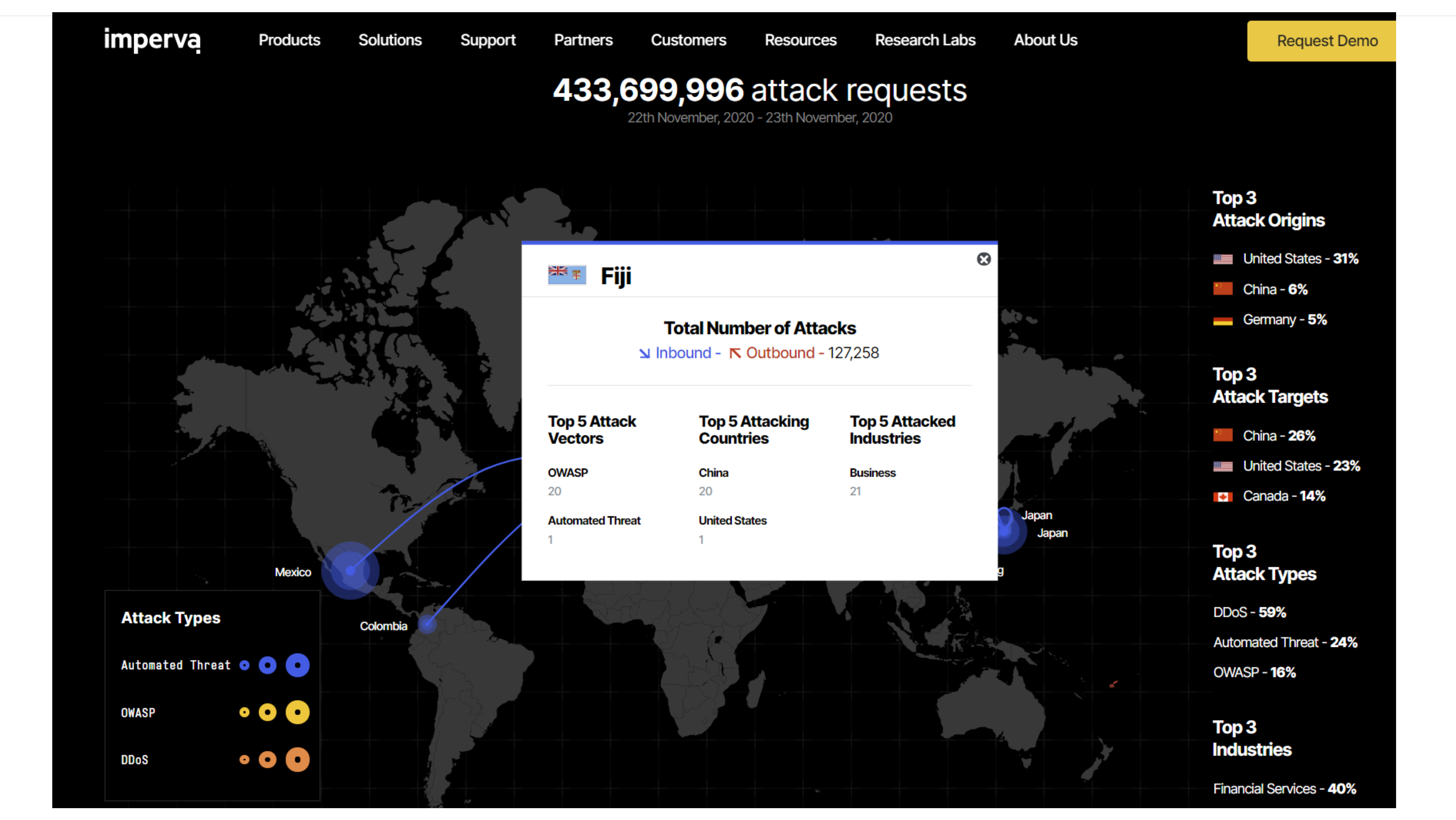

### **APNIC**

https://www.imperva.com/cyber-threat-attack-map/

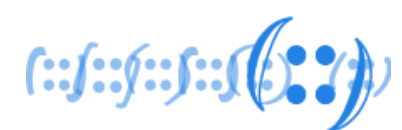

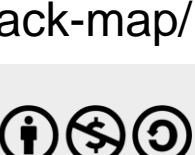

# Internet usage

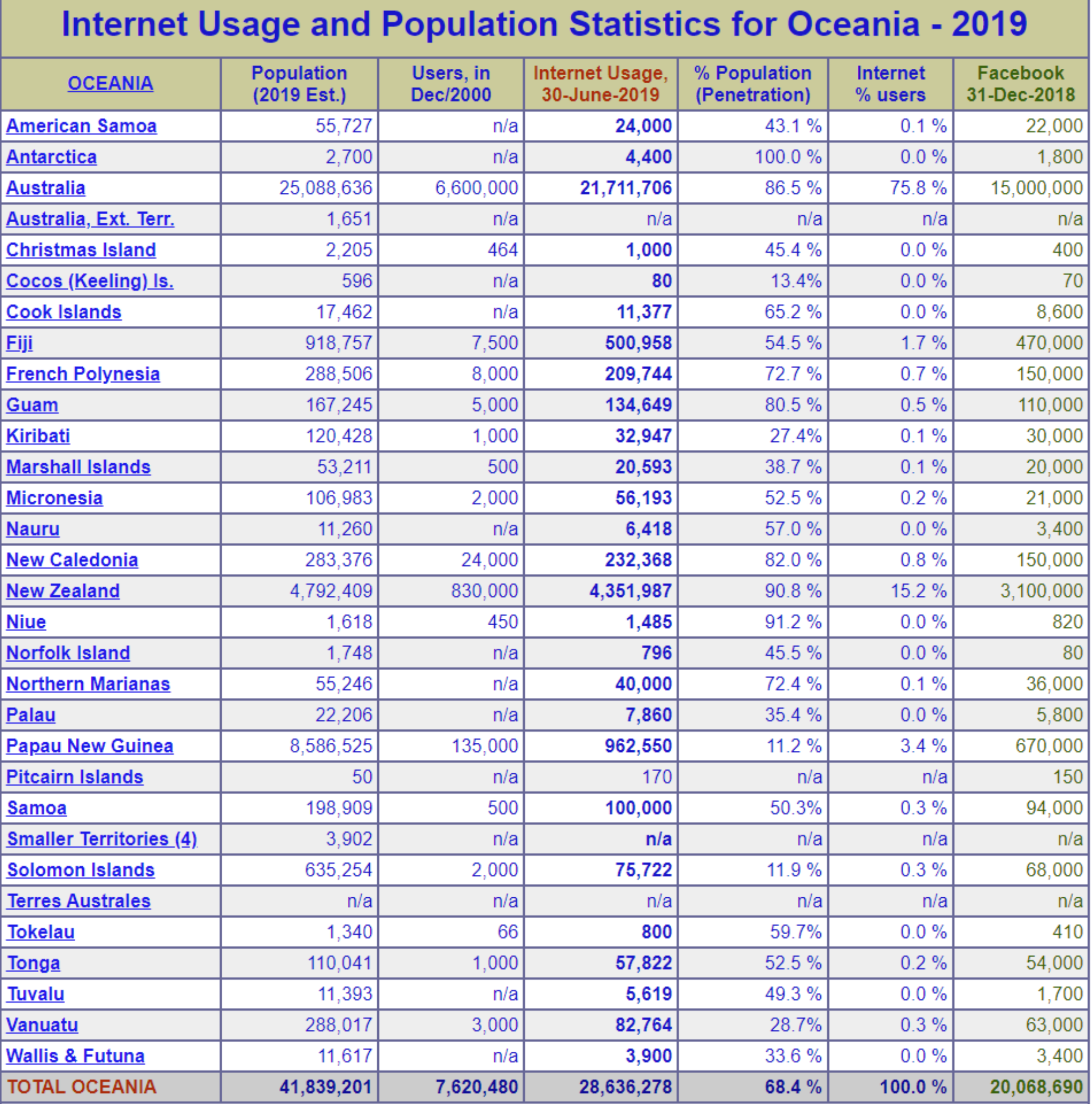

### **APNIC**

### $f: f: f: f: \mathbb{R} \times \mathbb{R} \rightarrow \mathbb{R}$

https://www.internetworldstats.com/stats6.htm

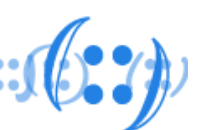

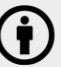

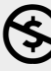

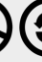

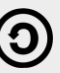

# Internet usage

- How do you use the internet?
- What information do you share?
- What information do you look at?
- What information do you search for?
- Do you use it for banking?

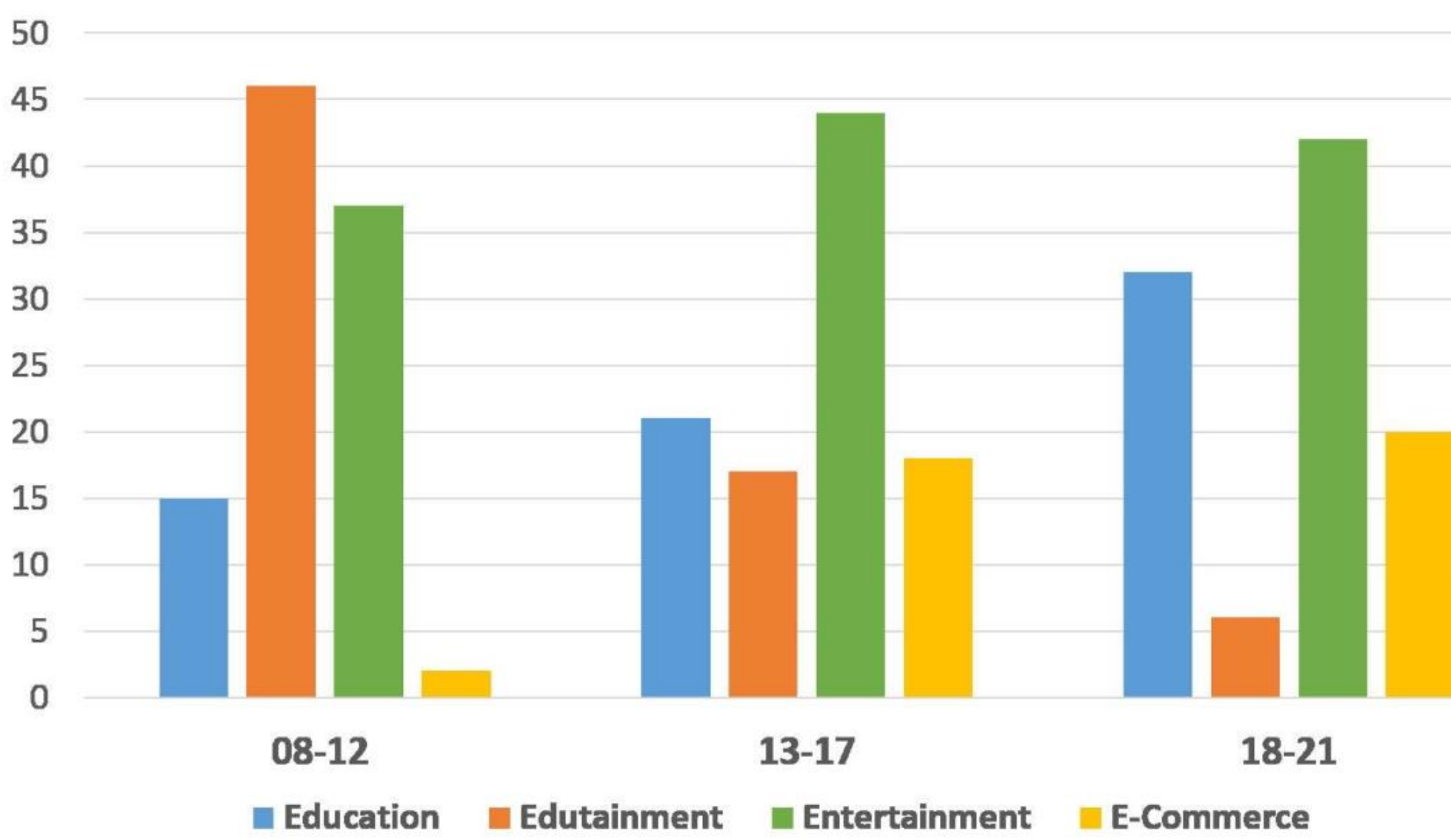

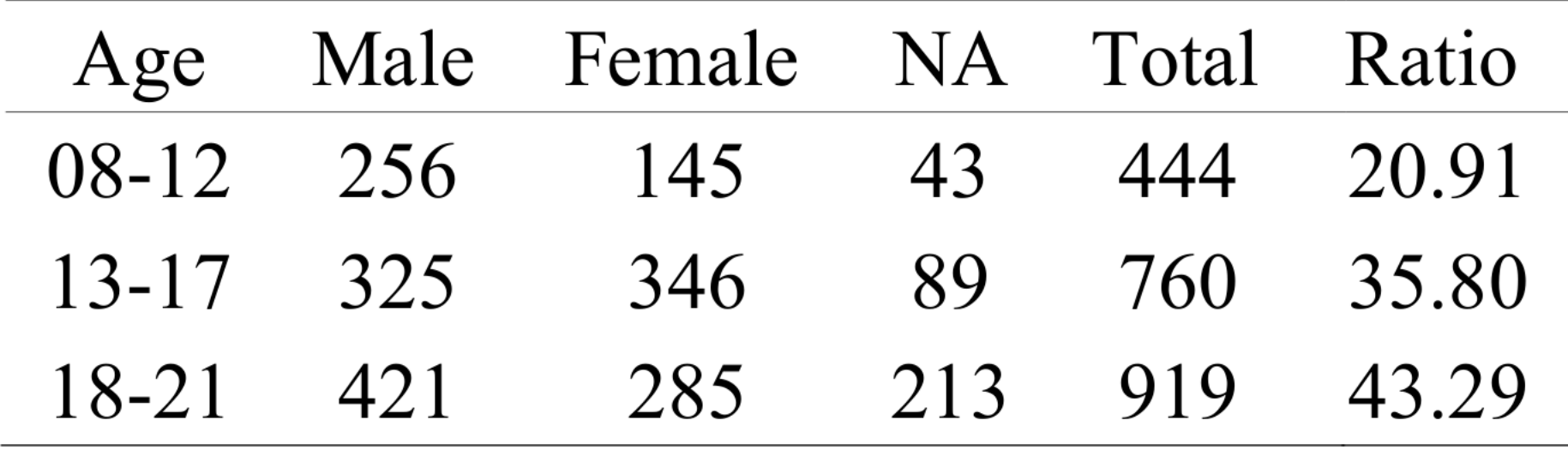

TABLE I: Statistics of age and gender-wise participation

https://www.researchgate.net/publication/316449708\_A\_survey\_on\_internet\_usage\_and\_cybersecurity\_awareness\_in\_students

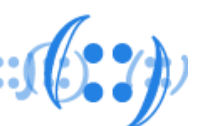

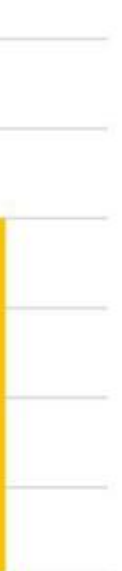

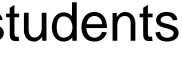

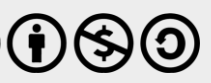

# Internet usage

- How do you use the internet?
- What information do you share?
- What information do you look at?
- What information do you search for?
- Do you use it for banking?

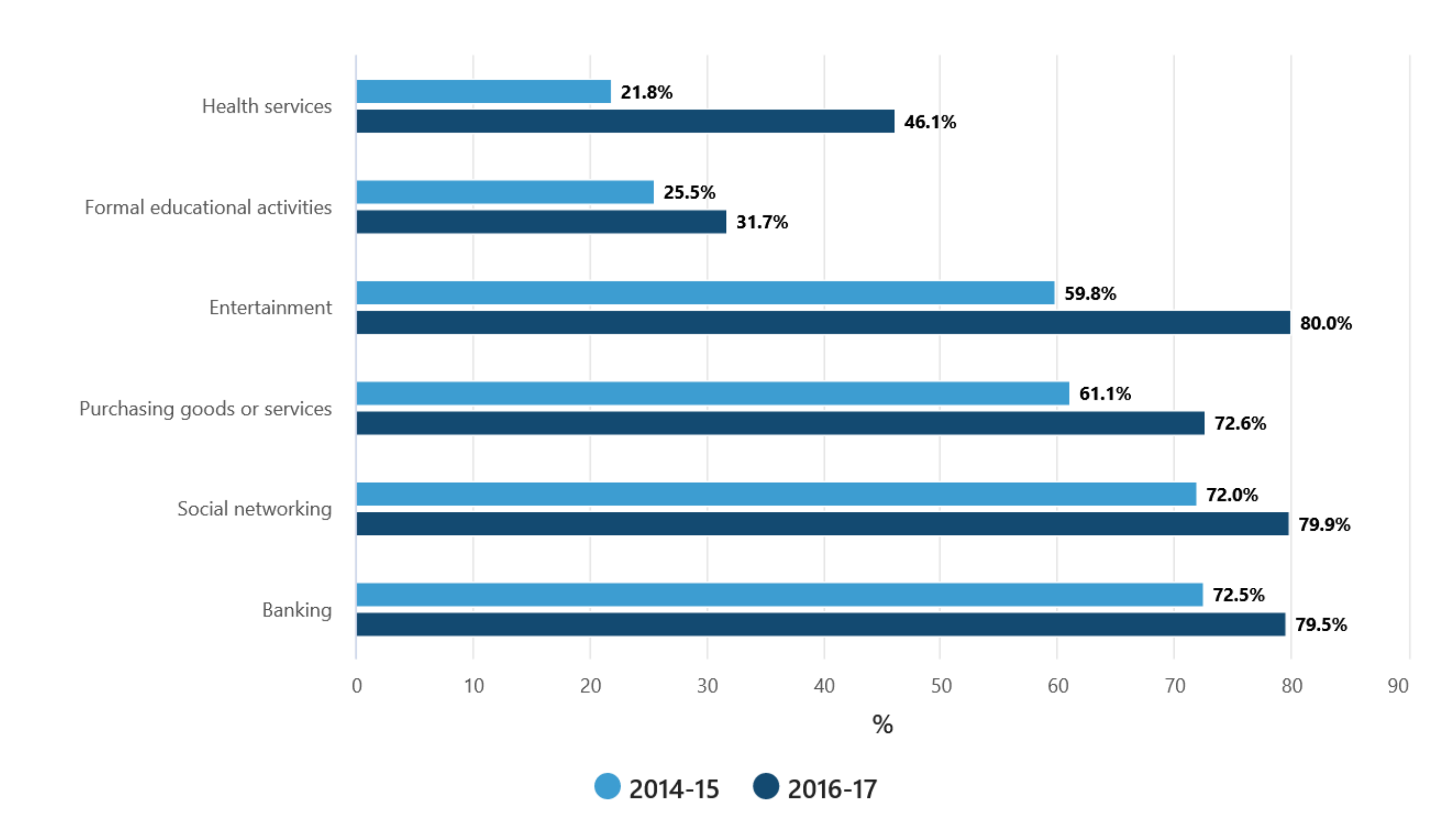

### Internet users, by reasons for accessing the internet, 2014-15 and 2016-17

https://www.abs.gov.au/statistics/industry/technology-and-innovation/household-use-information-technology/latest-release

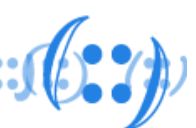

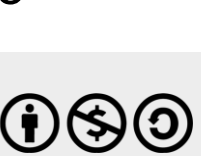

# Which Device

### • What devices do you use?

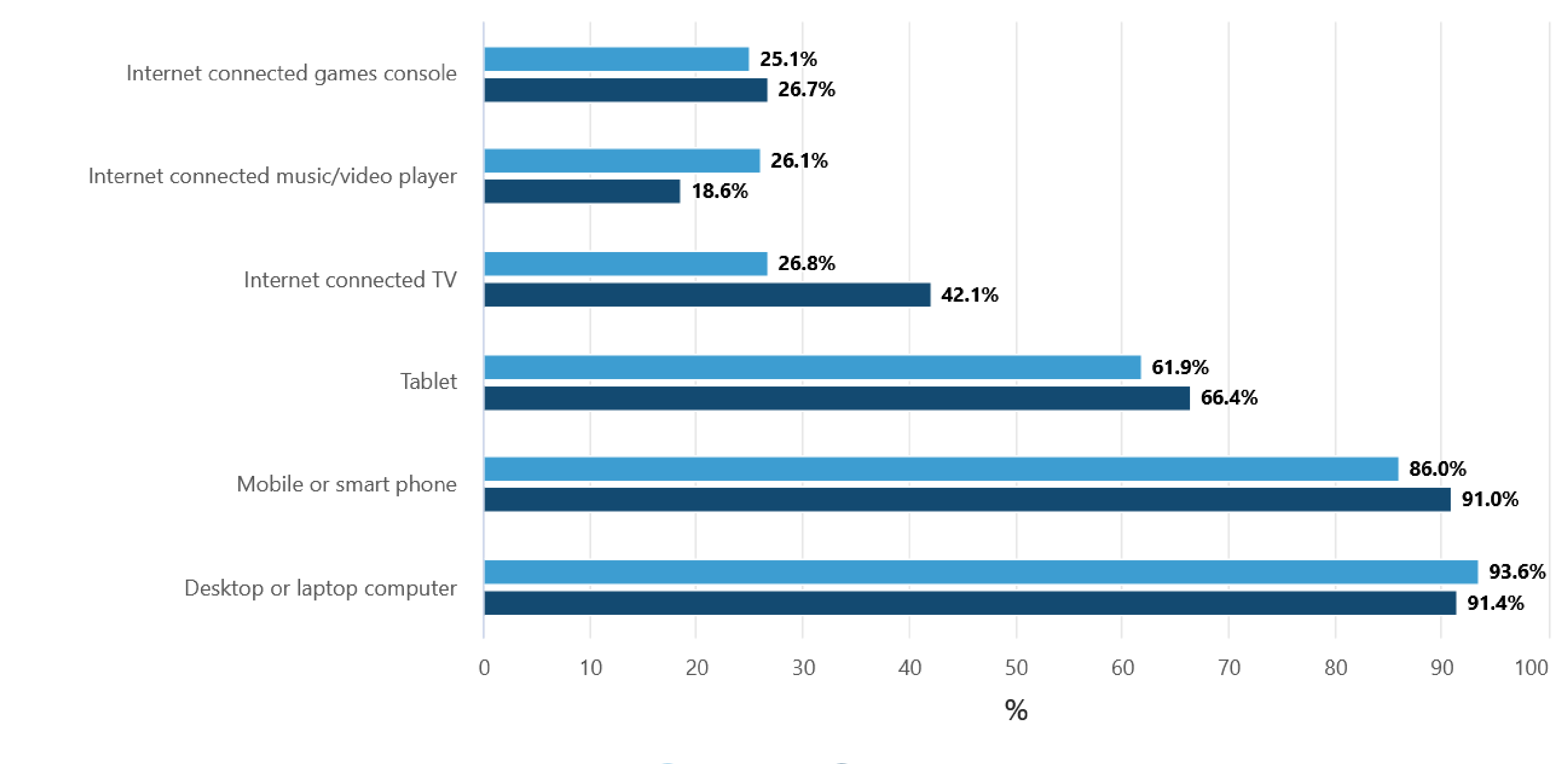

https://www.abs.gov.au/statistics/industry/technology-and-innovation/household-use-information-technology/latest-release

### **APNIC**

### 2014-15 2016-17

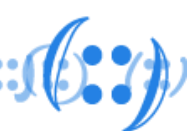

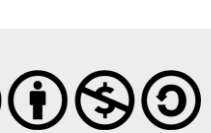

# YOU ARE A TARGET

### Username & Passwords

Once hacked, cyber criminals can install programs on your computer that capture all your keystrokes, including your username and password. That information is used to log into your online accounts, such as:

- Your bank or financial accounts, where they can steal or transfer your money
- Your iCloud, Google Drive, or Dropbox account where they can access all your sensitive data
- Your Amazon, Walmart or other online shopping accounts where they can purchase goods in your name
- Your UPS or FedEx accounts, where they ship stolen goods in your name

You may not realize it, but you are a target for cyber criminals. Your computer, mobile devices, accounts and your information have tremendous value. Check out the different methods a criminal could use your information against you to make money or commit other crimes.

### Email **Harvesting**

Once hacked, cyber criminals can read your email for information they can sell to others, such as:

- All the names, email addresses and phone numbers from your contact list
- All of your personal or work email

### **Virtual Goods**

Once hacked, cyber criminals can copy and steal any virtual goods you have and sell them to others, such as:

• Your online gaming characters, gaming goods

### **Botnet**

Once hacked, your computer can be connected to an entire network of hacked computers controlled by the cyber criminal. This network, called a botnet, can then be used for activities such as:

- Sending out spam to millions of people
- Launching Denial of Service attacks

Fortunately, by taking a few simple steps, you can protect your organization and your family. To learn more, visit: sans.org/security-awareness. This poster was developed from security awareness expert Brian Krebs. Learn more about cyber criminals at: **krebsonsecurity.com**.

### **APNIC**

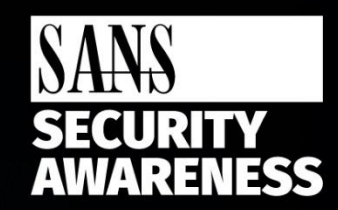

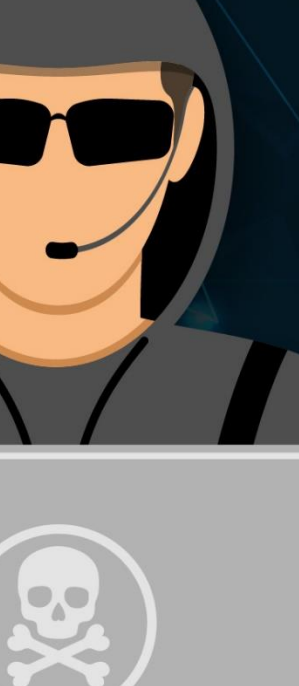

### Financial

Once hacked, cyber criminals can scan your system looking for valuable information, such as:

- Your credit card information
- Your tax records and past filings
- Your financial investments and retirement plans

### Extortion

Once hacked, cyber criminals can take over by:

- Taking pictures of you with your computer camera and demanding payment to destroy or not release the pictures
- . Encrypting all the data on your computer and demanding payment to decrypt it
- Tracking all websites you visit and threatening to publish them

### **Identity Hijacking**

Once hacked, cyber criminals can steal your online identity to commit fraud or sell your identity to others, such as:

- Your Facebook, Twitter or LinkedIn account
- Your email accounts
- Your Skype or other IM accounts

### **Web Server**

Once hacked, cyber criminals can turn your computer into a web server, which they can use for the following:

- Hosting phishing websites to steal other people's usernames and passwords
- Hosting attacking tools that will hack people's computers
- Distributing child pornography, pirated videos or stolen music

 $\forall 1.2$   $\mathbf{G}(\mathbf{\hat{i}})$   $\mathbf{S}$   $\mathbf{O}$ 

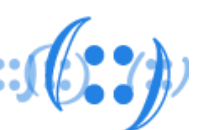

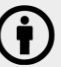

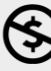

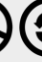

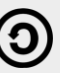

# Phishing kits

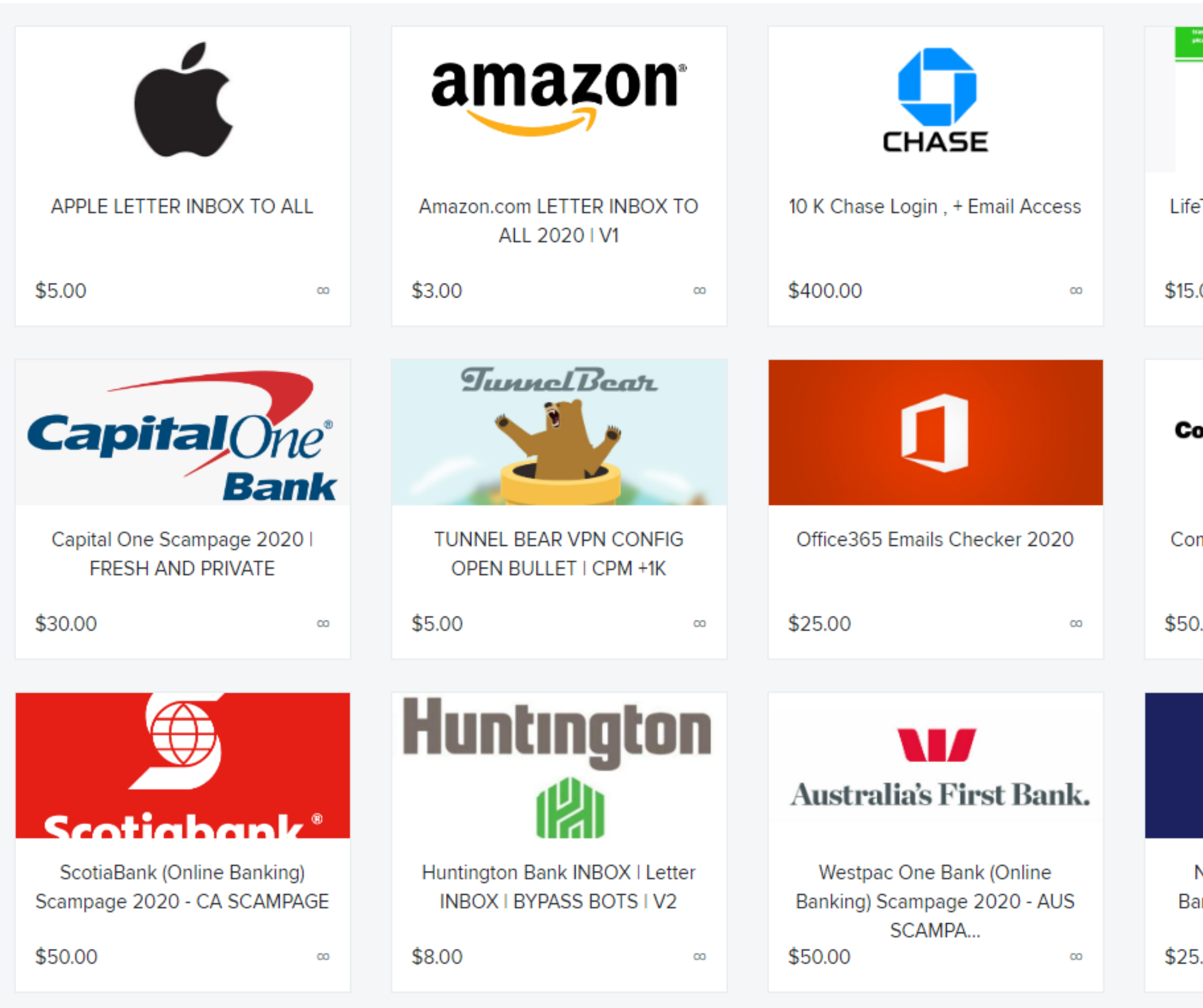

### **APNIC**

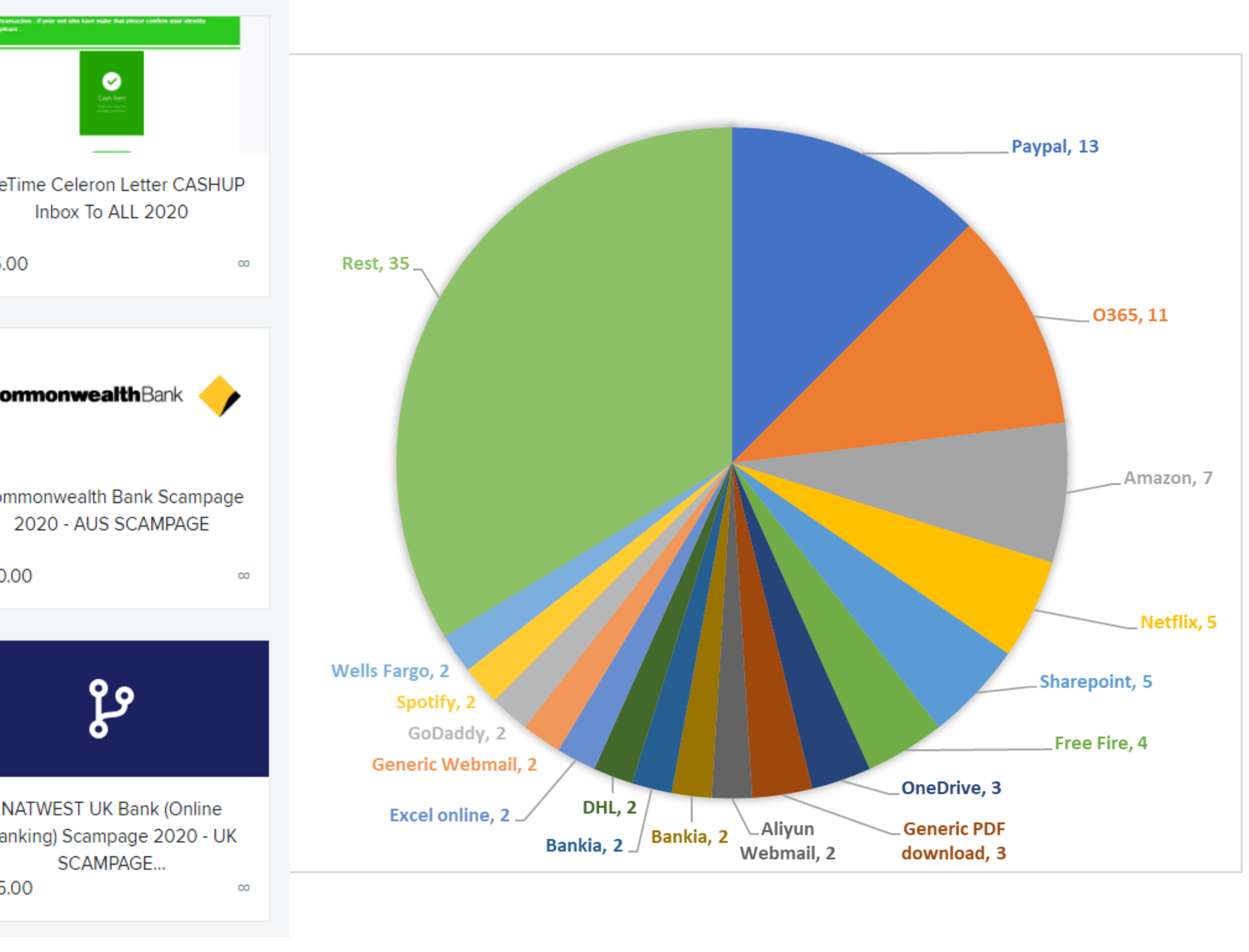

https://isc.sans.edu/forums/diary/Phishing+kits+as+far+as+the+eye+can+see/26660/

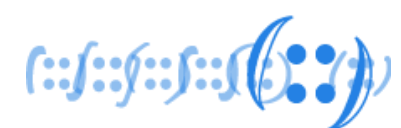

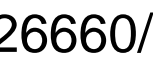

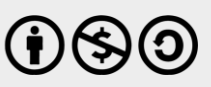

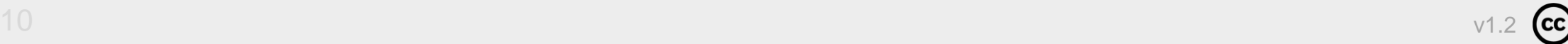

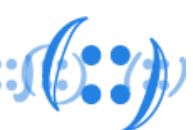

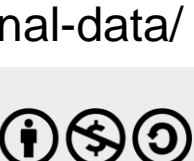

# How much is your data worth?

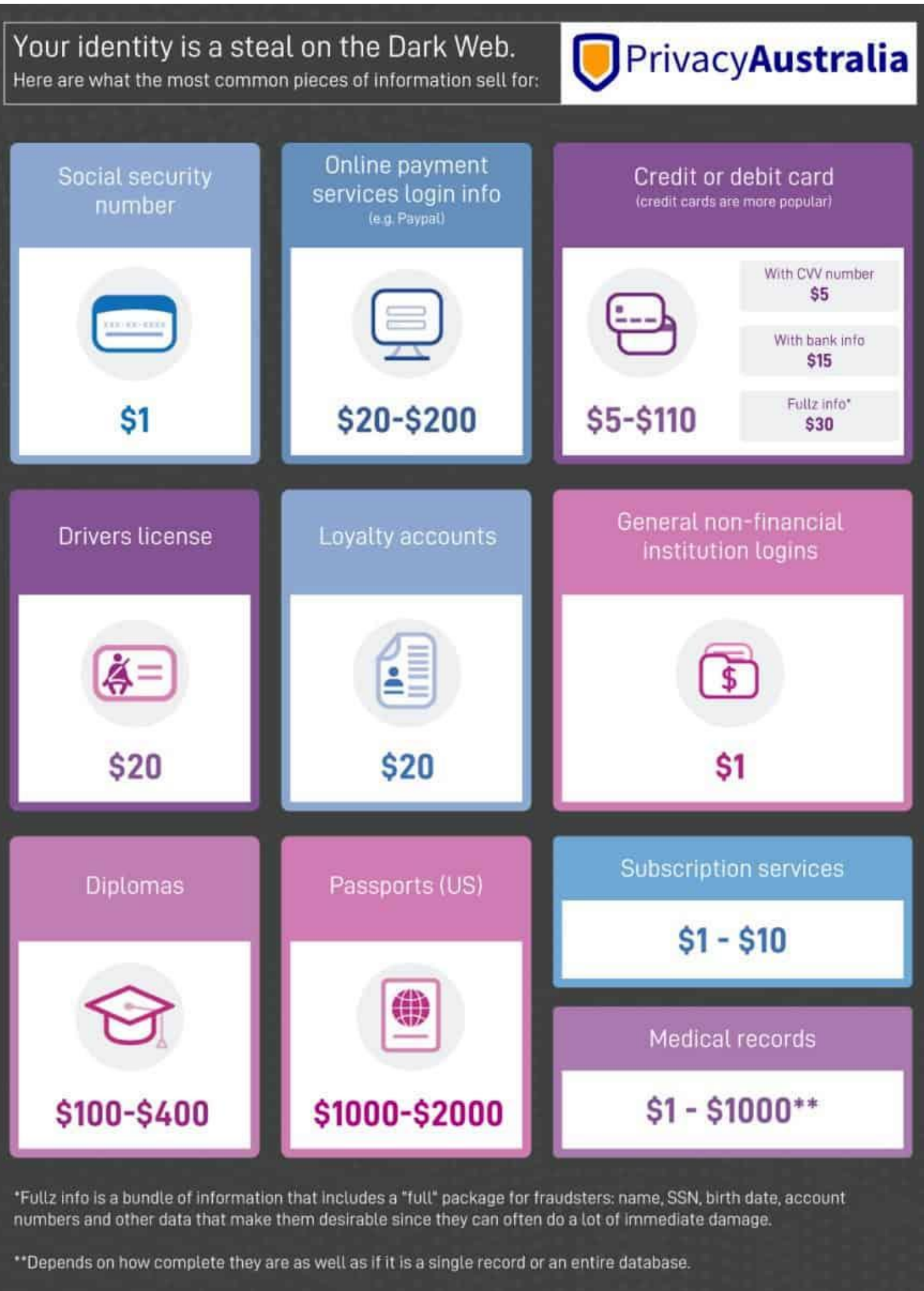

Note: Prices can vary over time and prices listed below are an estimation and aggregation based on reference articles and hands on experience of Experian cyber analyst the last two years.

### **APNIC**

https://privacyaustralia.net/dark-web-personal-data/

# What data are you leaking

- Operating system
- Browser details
- Hardware details
- Location information
- Passwords
- Auto-fill information

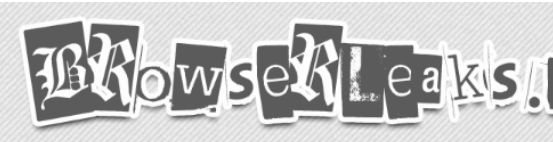

It has long been believed that IP addresses and Co things got out of hand when modern web technolog knowledge and with no way to avoid it.

BrowserLeaks is all about browsing privacy and we tools that will show you what kind of personal ident

((•) IP Address

The main tool that illustrates server-side ca the user's identity. It has basic features such Address and HTTP Headers, IP-based ge determines your Country, State, City, ISP/ There's also TCP/IP OS Fingerprinting, We DNS Leak Test, IPv6 Leak Test.

### **D** WebRTC Leak Test

IP address detection using JavaScript. WebRTC API, the web browser communic server and shares information about I addresses even if you are behind NAT and This tool will show if your real public IP is lea

### **WebGL Report**

WebGL Browser Report checks WebGL supp produce WebGL Fingerprinting, exposes and other WebGL and GPU capabilities r web browser identity. Also, this page co enable or disable WebGL in your web brows

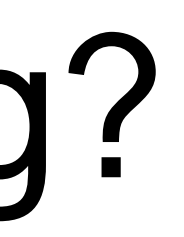

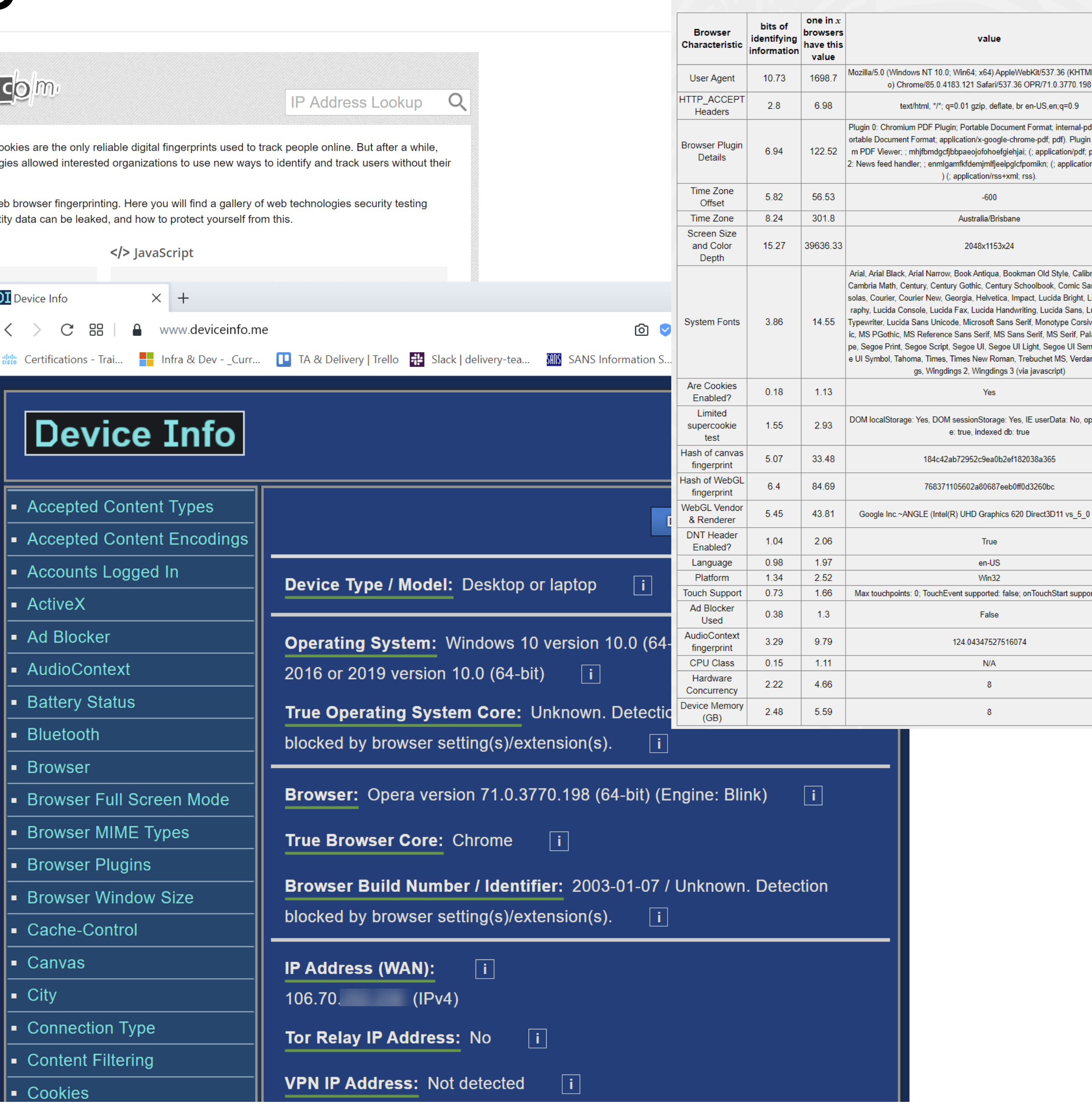

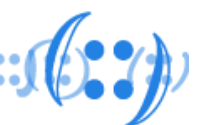

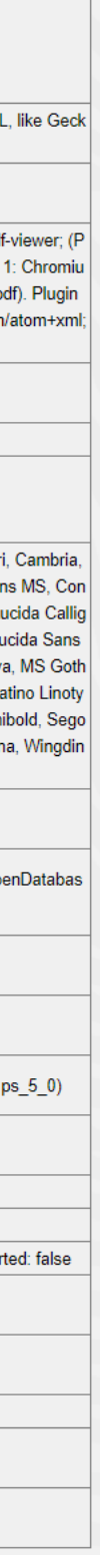

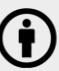

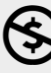

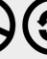

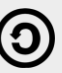

# What data are you leaking?

- Every time your visit a web page, you leave a trace.
- Demo websites:
	- [https://webkay.robinlinus.com](https://webkay.robinlinus.com/)
	- <https://clickclickclick.click/>
	- [https://browserleaks.com](https://browserleaks.com/)
	- <https://browserleaks.com/social>
	- <http://www.deviceinfo.me/>
	-

 $f::f::f::f::f([f:3])$ 

### – <https://www.ghacks.net/2015/12/28/the-ultimate-online-privacy-test-resource-list/>

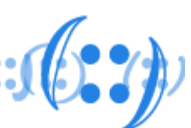

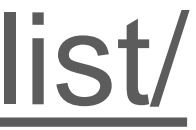

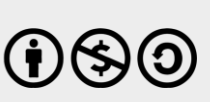

# What do you search?

• Every time you search, you leave a trace.

### • <https://trends.google.com.au/trends/explore?geo=FJ>

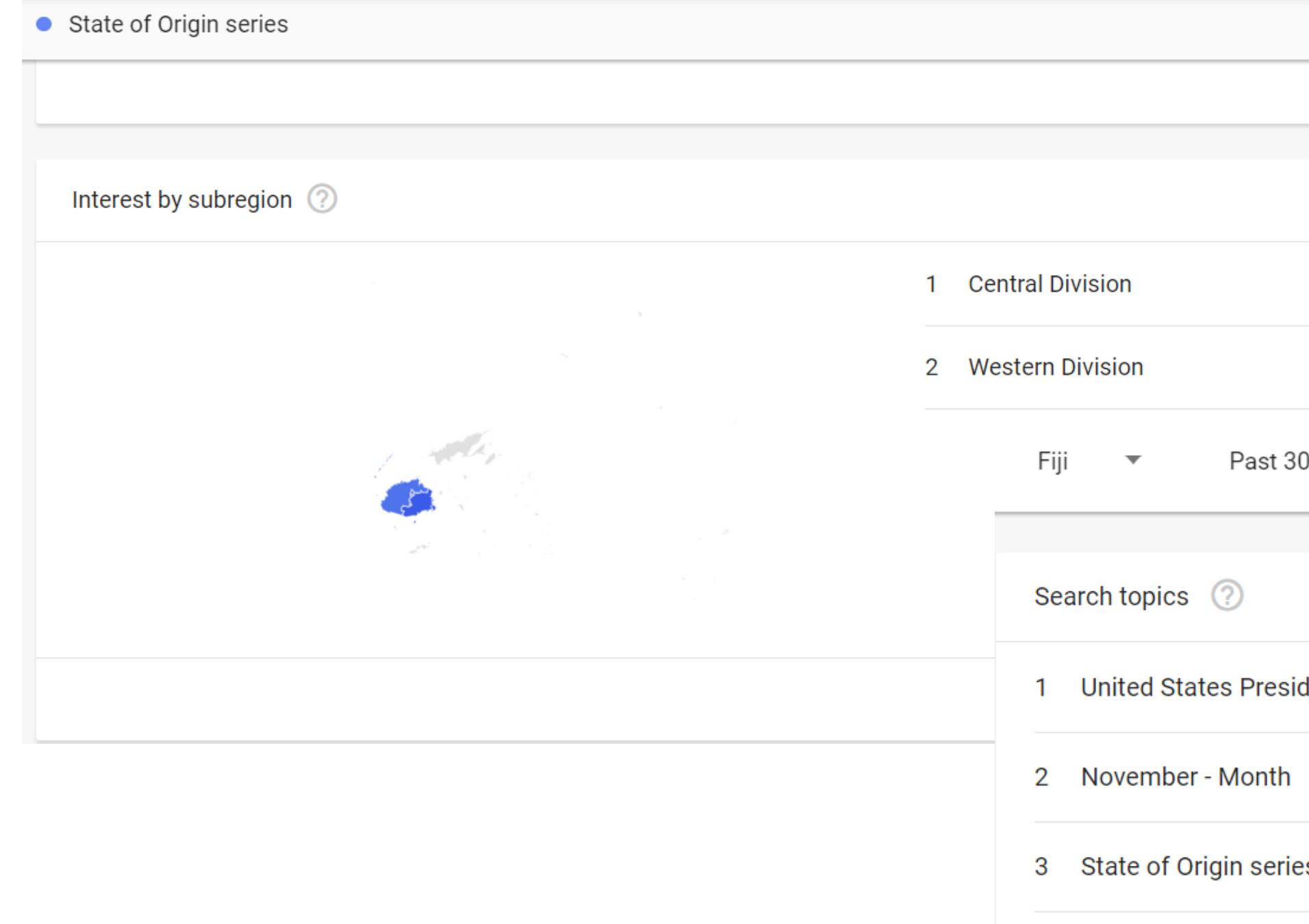

- 
- 5 Election Topic

### **APNIC**

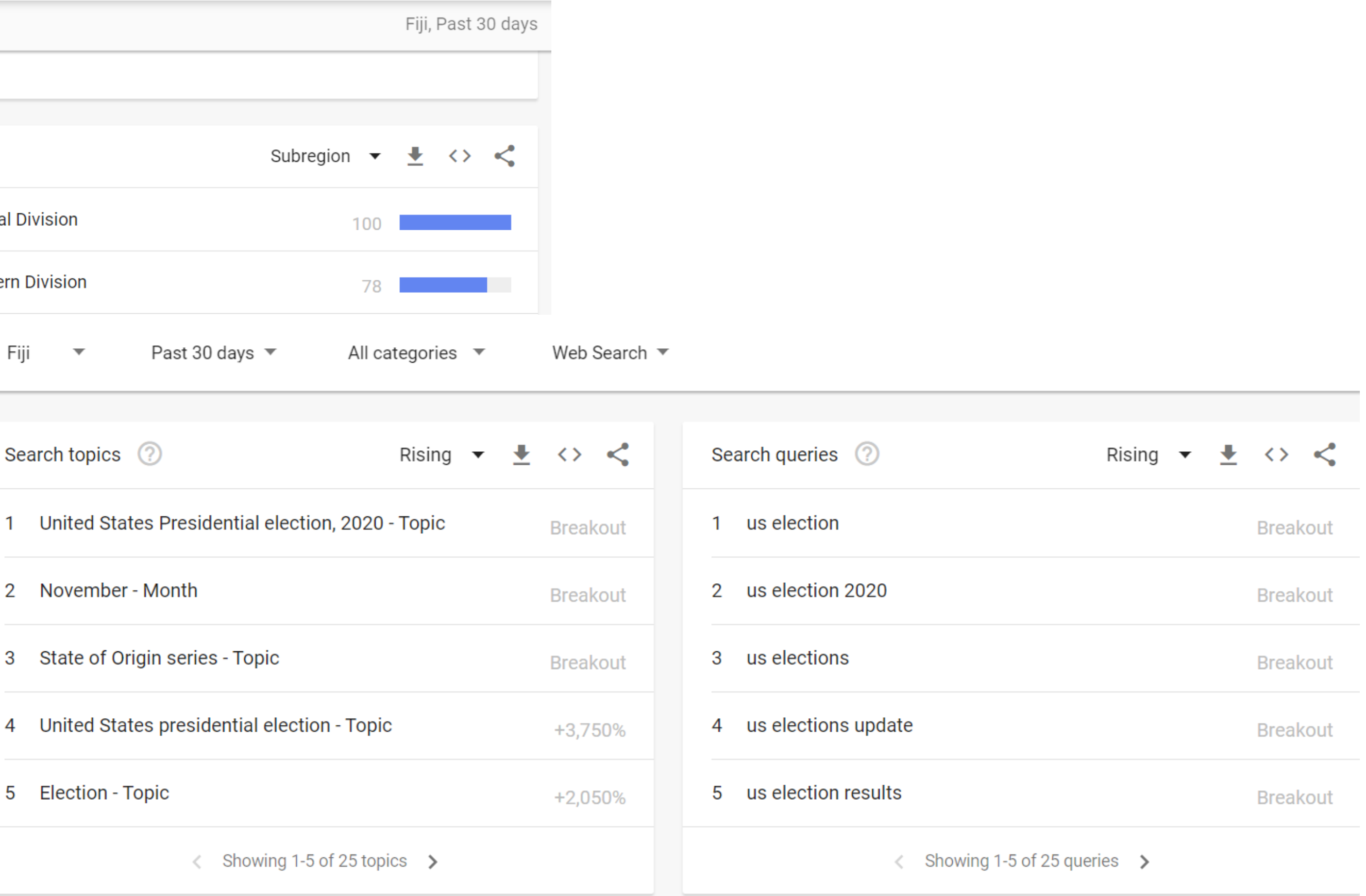

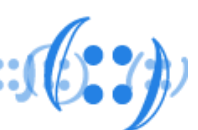

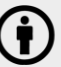

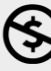

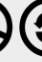

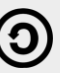

# Are you being tracked?

- Browser fingerprinting
- Tracking ads

**APNIC** 

• Do not track option

**Block** 

**Block** 

Unbl

Prote

Is yo Is yo Doe: "acc

Doe:

Does

Our tests indicate that you have you have strong protection against Web tracking, though your software isn't checking for Do Not Track policies.

### **IS YOUR BROWSER:**

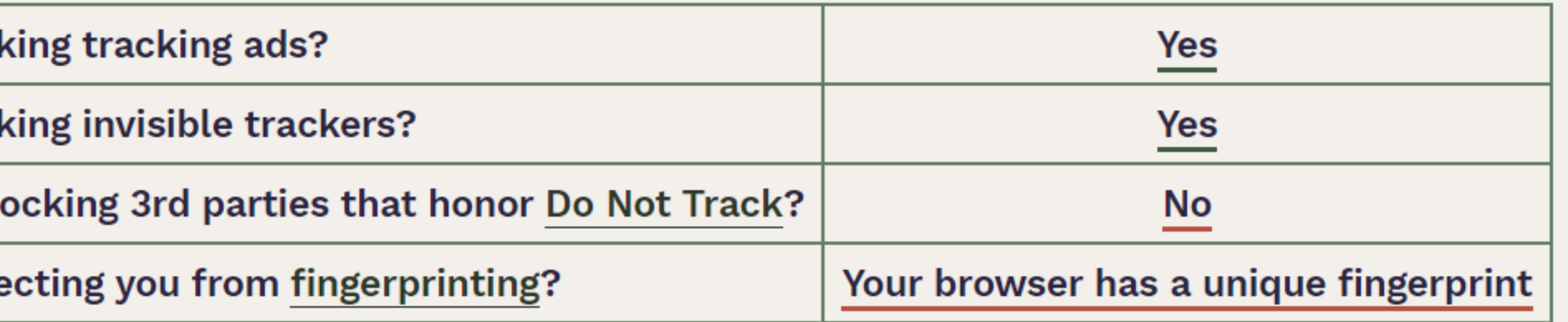

https://panopticlick.eff.org

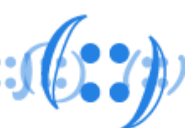

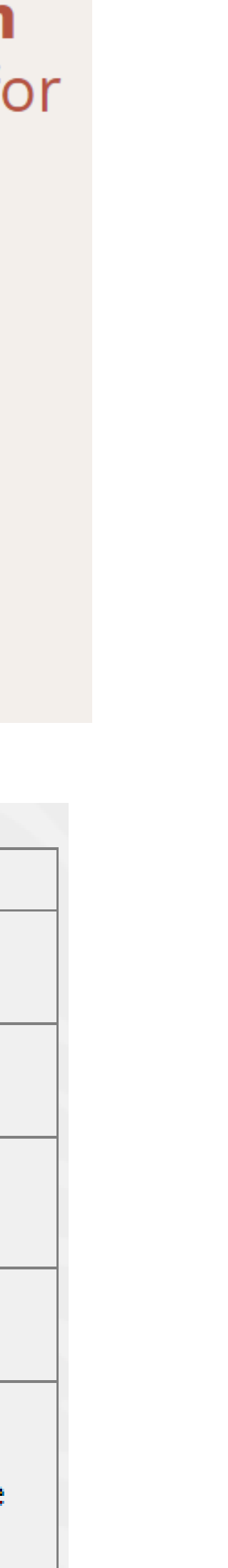

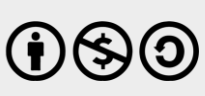

https://coveryourtracks.eff.org

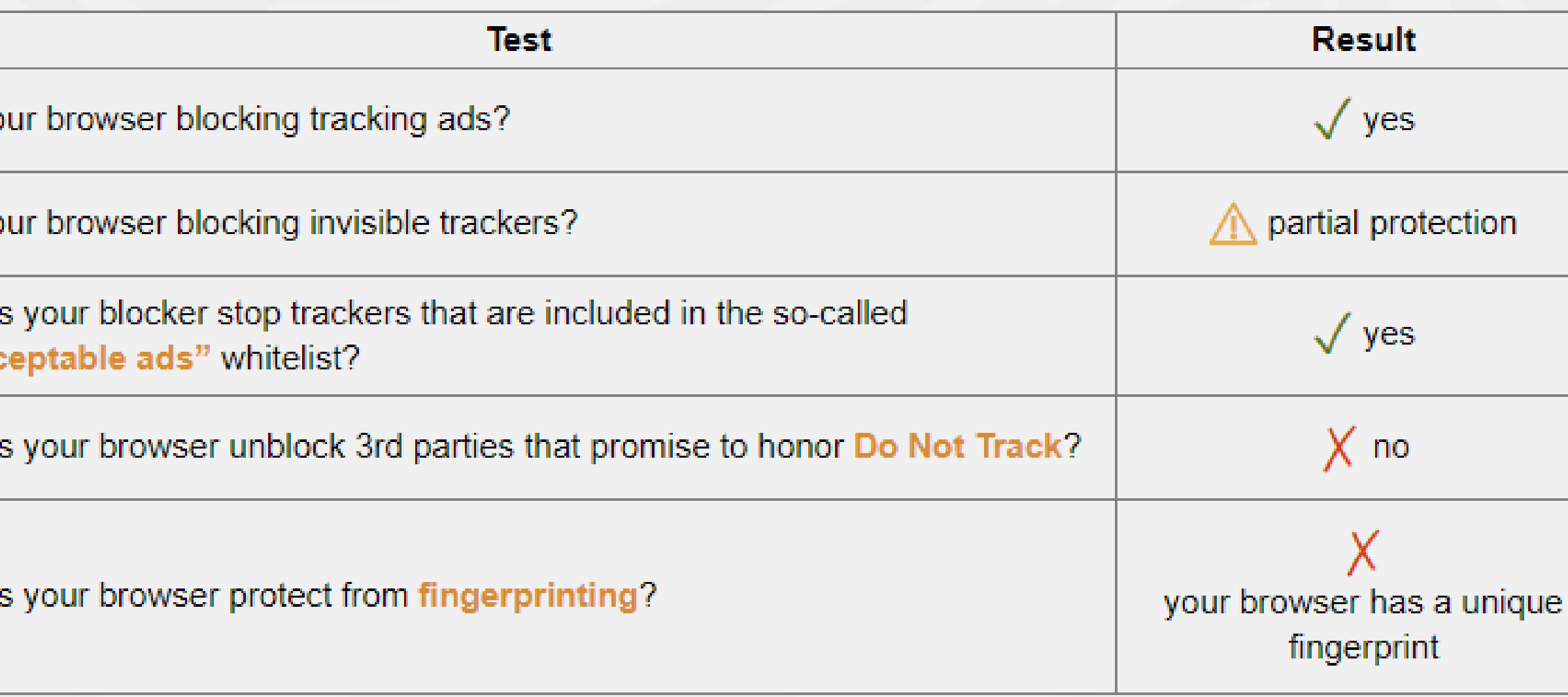

# What websites you visit?

- What happens when you visit a website?
- You may get more than you think?
- How are these sites connected?
	- [https://academy.apnic.net](https://academy.apnic.net/)
	- <https://nog.bt/>
	- <https://kuenselonline.com/>

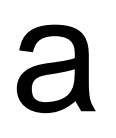

**DATA GATHERED SINCE YOU HAVE VISITED YOU HAVE CONNECTED WITH OCT 13 2020** 5 SITES

### **Recent Site**

**GRAPH VIEW** 

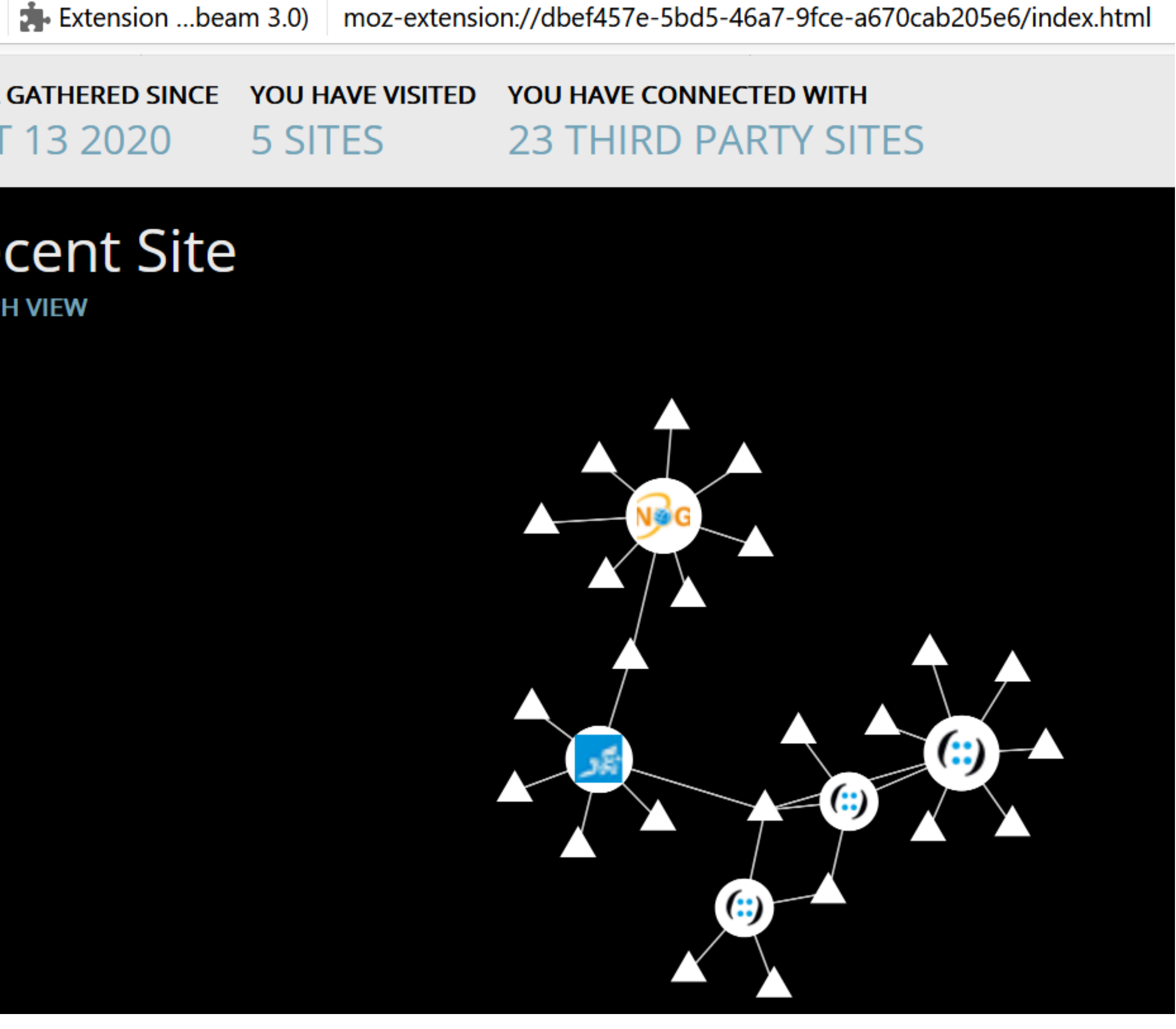

https://addons.mozilla.org/en-US/firefox/addon/lightbeam-3-0/

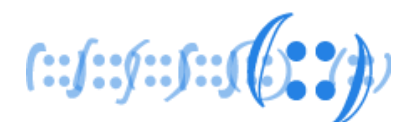

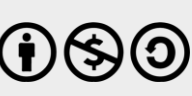

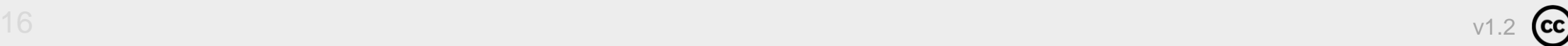

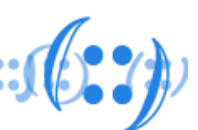

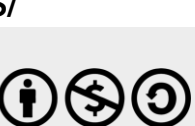

# Passwords

### • Do you save passwords in the web browser?

User submits a login or registration form, clicks "Save" to store the credentials.

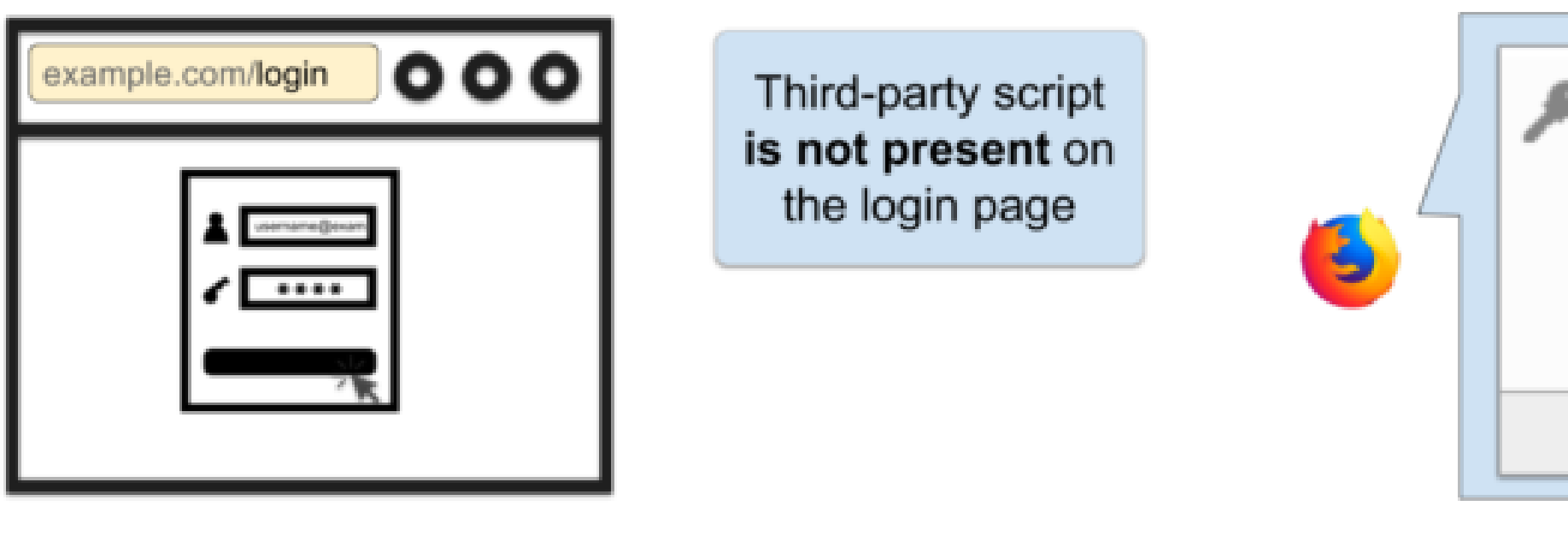

User visits a non-login page on the same site; this time the third party script is present

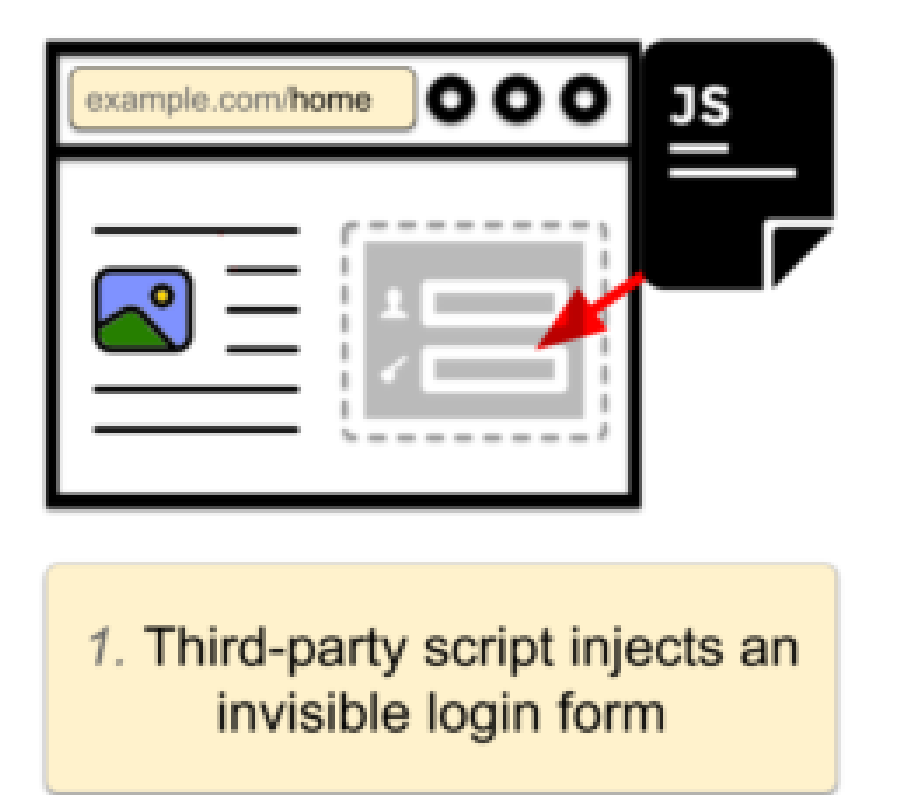

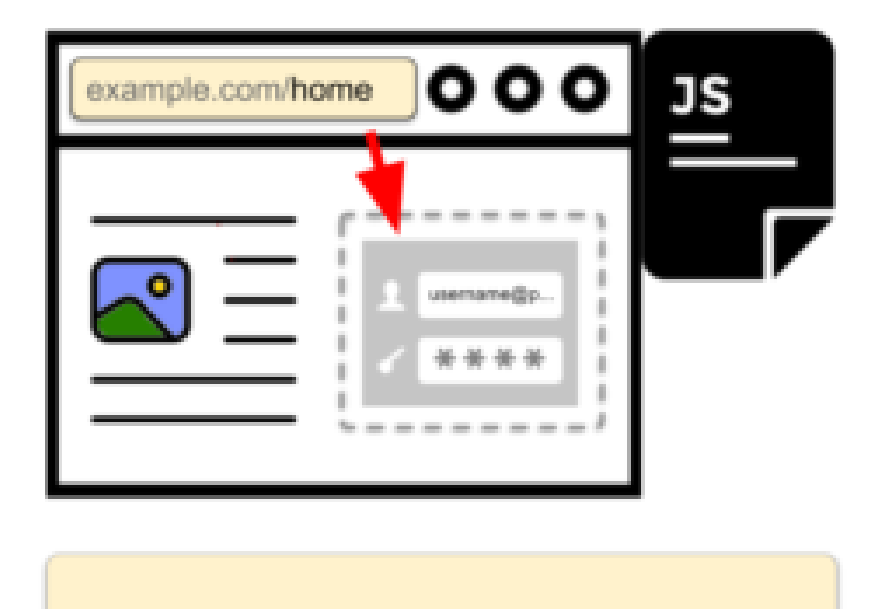

2. Login manager fills in user's email and password

### **APNIC**

https://freedom-to-tinker.com/2017/12/27/no-boundaries-for-user-identities-web-trackers-exploit-browser-login-managers/

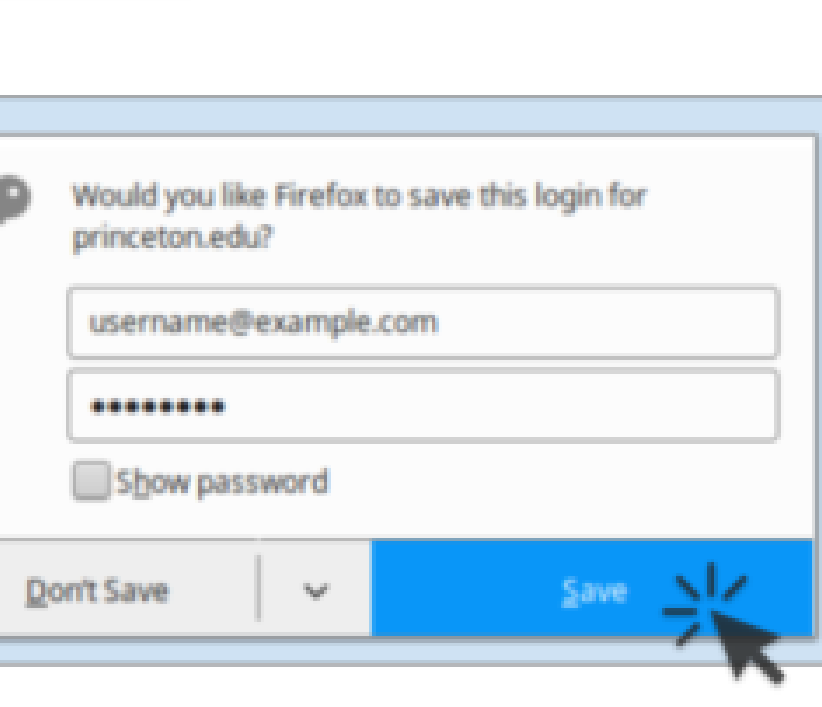

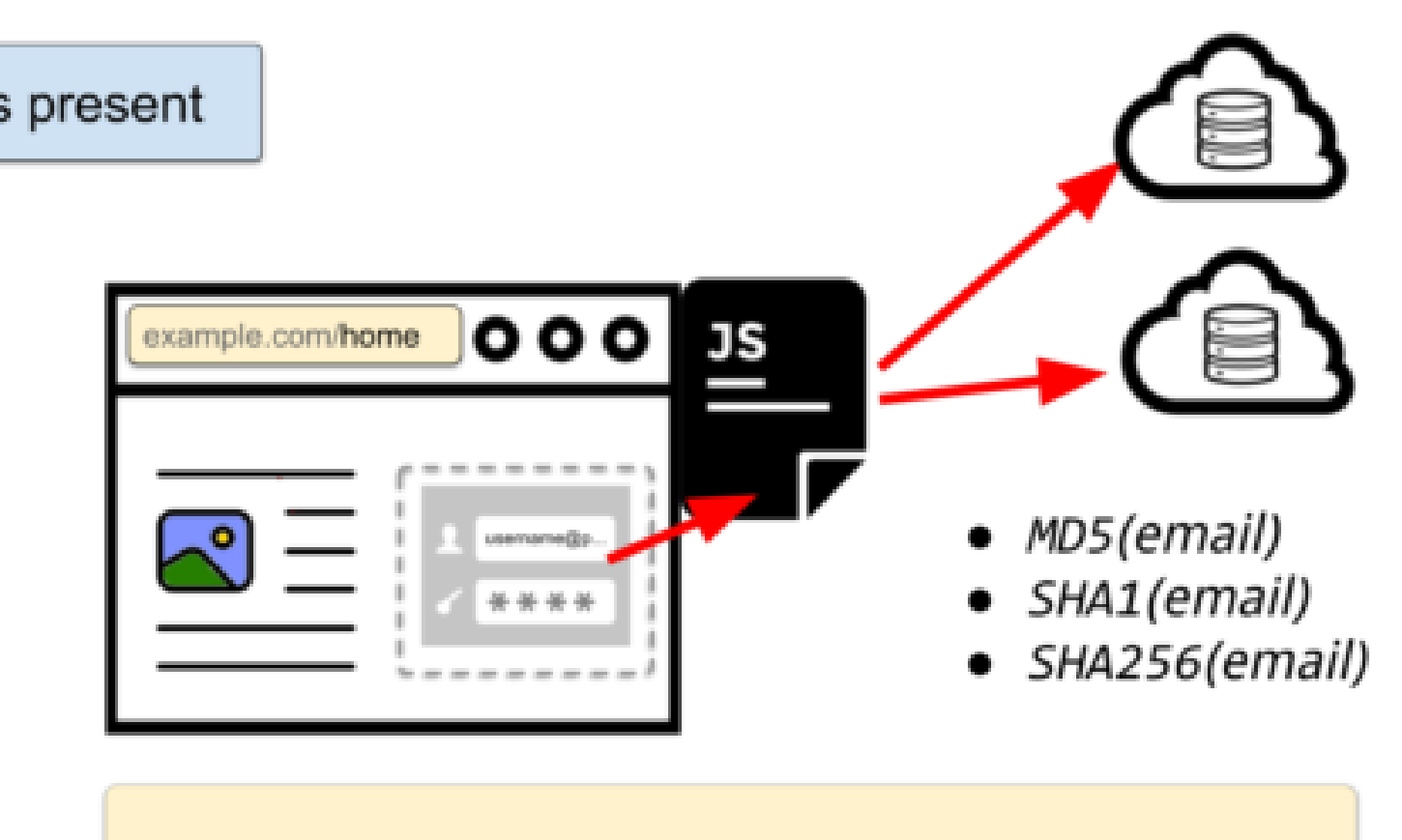

3. The script reads the email address from the form and sends it hashes to third-party servers

# Passwords

 $\bullet$ 

### Do you save passwords in the web browser?

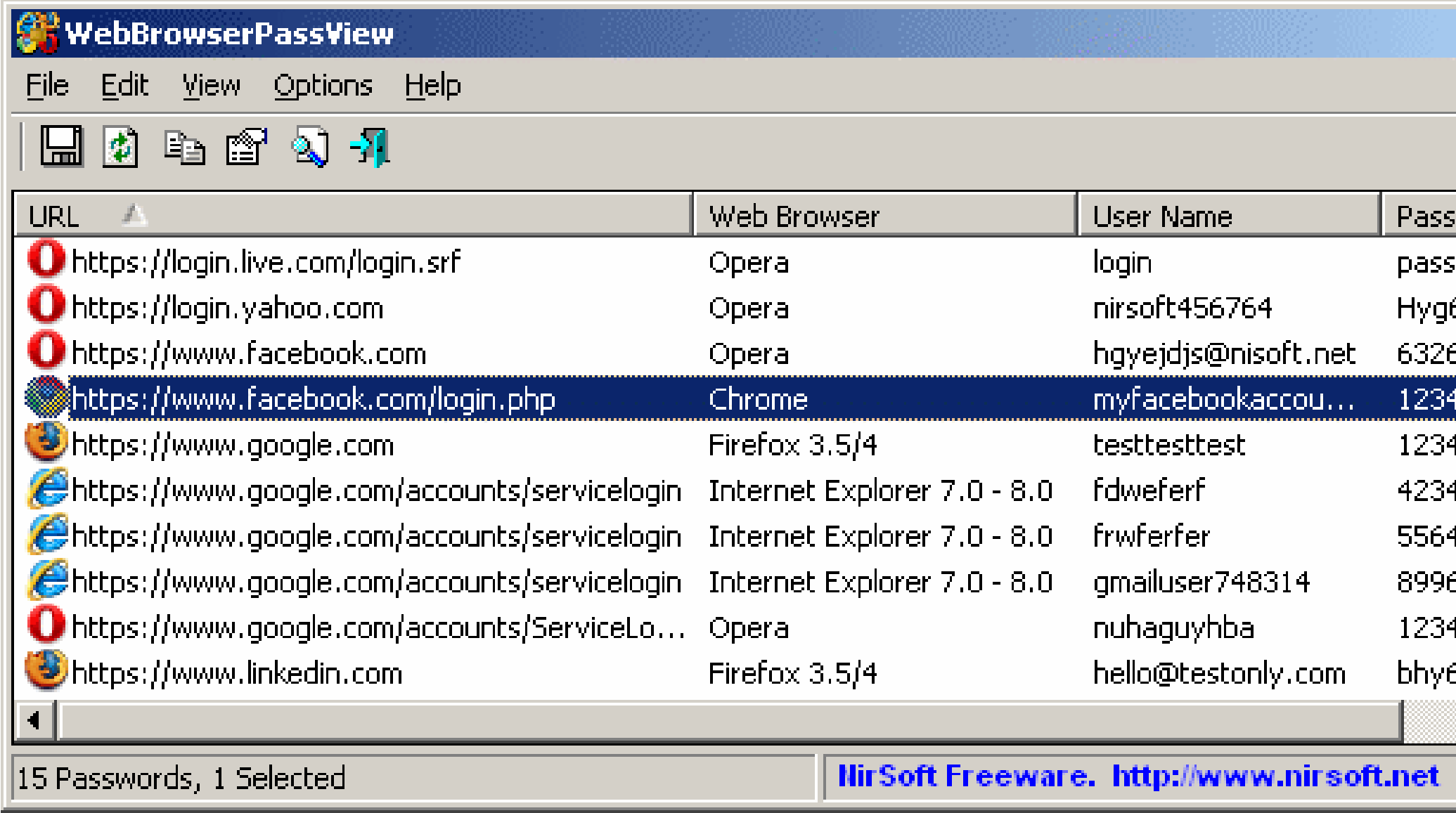

### Demo - Login manager autofill abuse

### Result

Sniffed email: fake@fake.com

Sniffed password: fakepassword

On Chrome you need to interact with the page (i.e., click anywhere) for the password to be sniffed.

An invisible form has been injected into this page by a script loaded from a third-party domain (also controlled by us). This causes the browser's built-in login manager to automatically fill the injected form with the credentials you saved on the previous page. These credentials belong to the first-party domain (senglehardt.com). Once the form is filled, our third-party script retrieves the information and displays it above. Check out our blog post for more information.

### **APNIC**

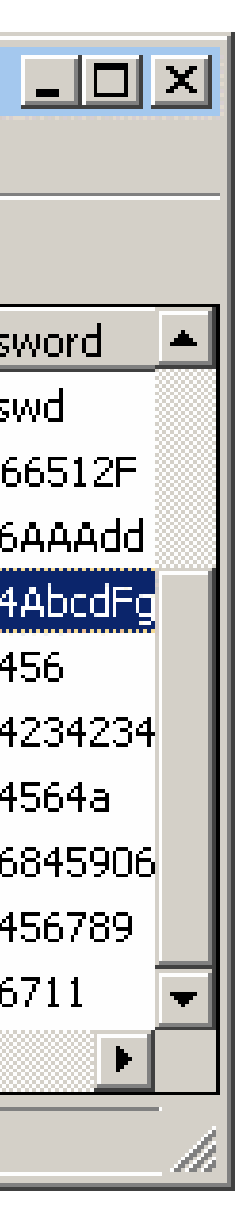

 $\rightarrow$   $C$   $\hat{D}$ 1 https://senglehardt.com/demo/no\_boundaries/loginmanager/

### Demo - Login manager autofill abuse

This demo checks whether your browser's built-in login manager will automatically fill an invisible login form.

We found tracking companies using the login managers built-in to browsers to sniff email addresses without any visual indication to the user. Check out our blog post for more information.

To start, we'll need you to save some test credentials using the form below. On a later page, we'll demonstrate how a third-party script can retrieve these saved credentials. Note that the third party does not need to be present when the credenitals are saved, and that none are present on this page.

### Demo steps

- 1. Submit the following form with **fake credentials**
- 2. Your browser will ask whether you want to save this login. Click "Save".

### **Fake Email address**

Enter a fake email

Please do not enter a real email address.

### **Fake Password**

Enter a fake password

Please do not enter a real password.

Submit

https://senglehardt.com/demo/no\_boundaries/loginmanager/

https://www.nirsoft.net/utils/web\_browser\_password.html

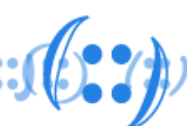

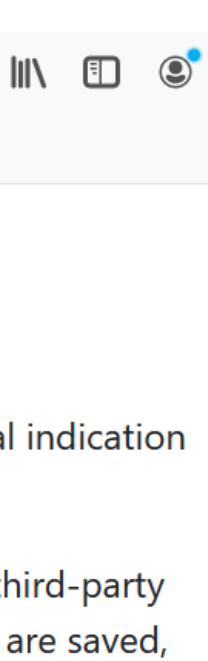

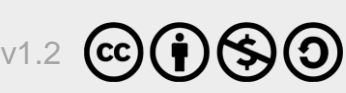

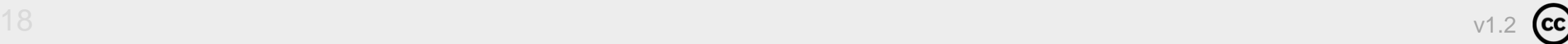

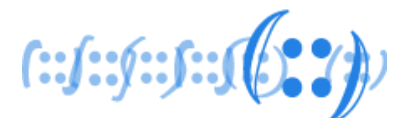

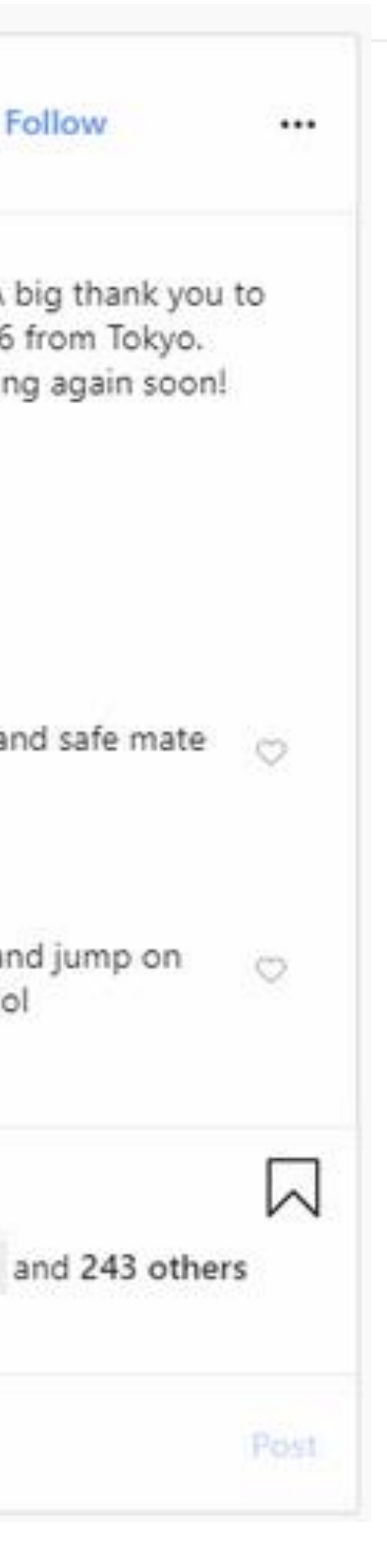

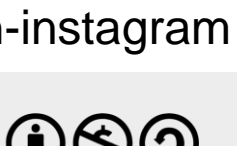

# Uploading photos

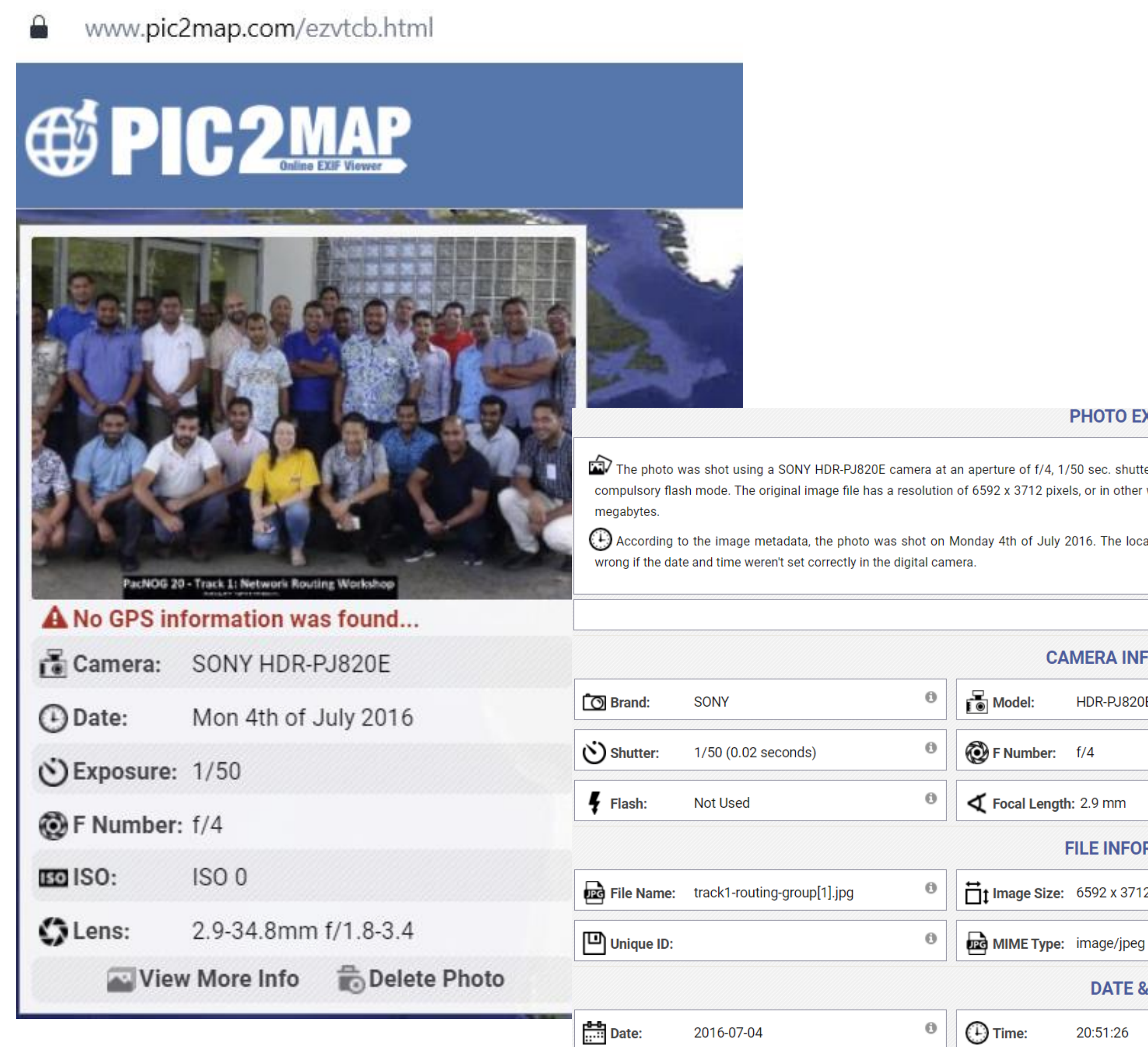

### **APNIC**

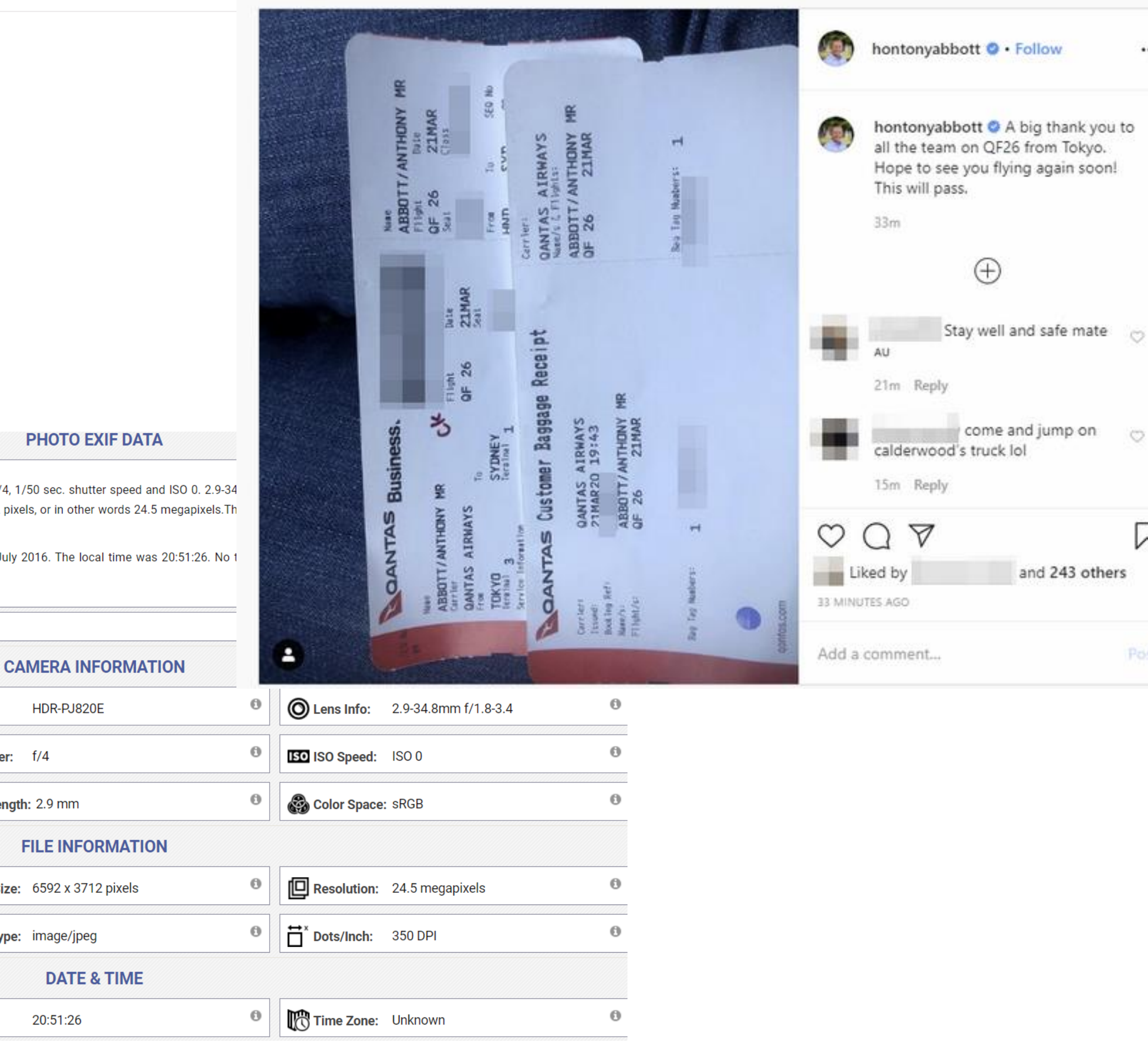

https://mango.pdf.zone/finding-former-australian-prime-minister-tony-abbotts-passport-number-on-instagram

HDR-PJ820E

/4, 1/50 sec. shutter speed and ISO 0. 2.9-34 pixels, or in other words 24.5 megapixels. Th

luly 2016. The local time was 20:51:26. No t

20:51:26

# Social media and other apps

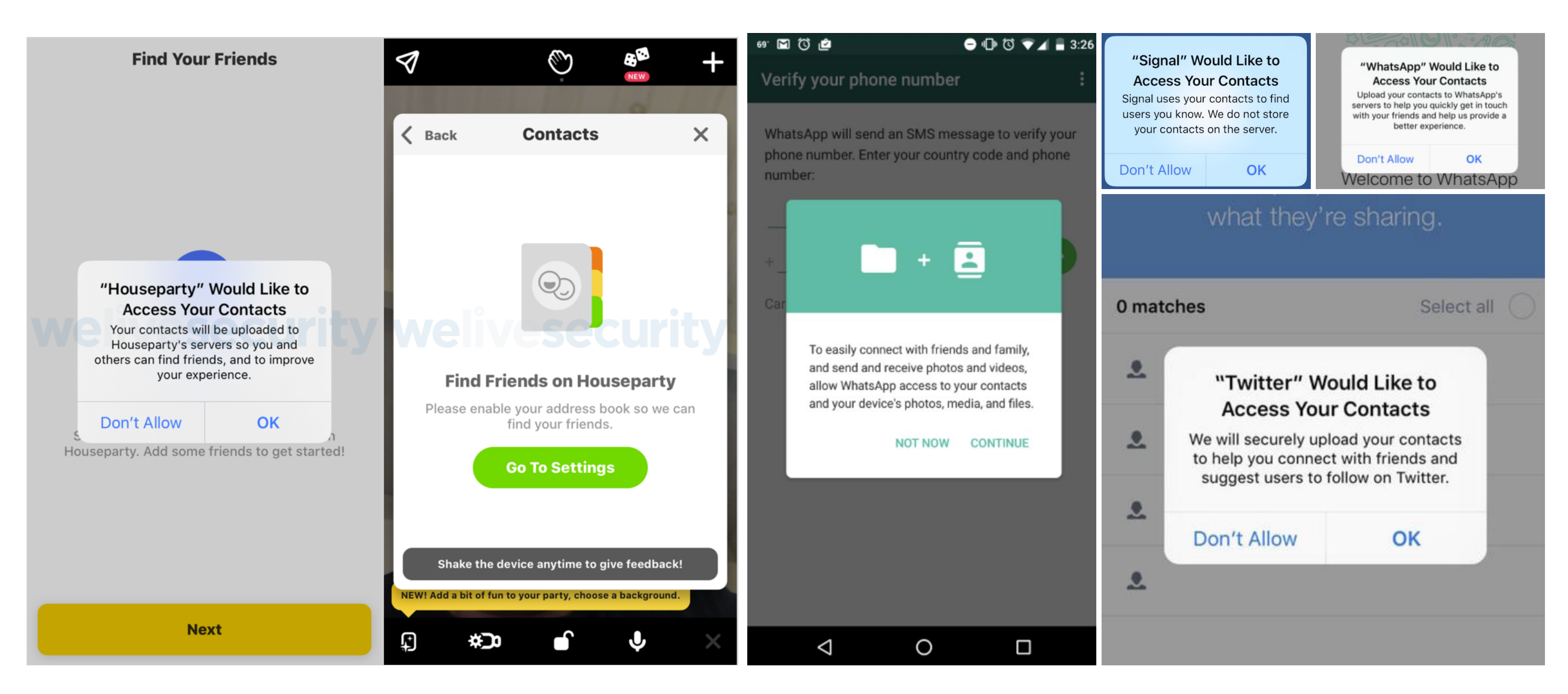

### **APNIC**

https://www.welivesecurity.com/2020/10/09/so-you-thought-your-personal-data-was-deleted-not-so-fast/

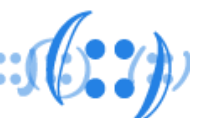

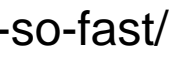

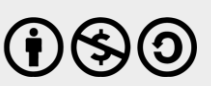

# Social media and other apps

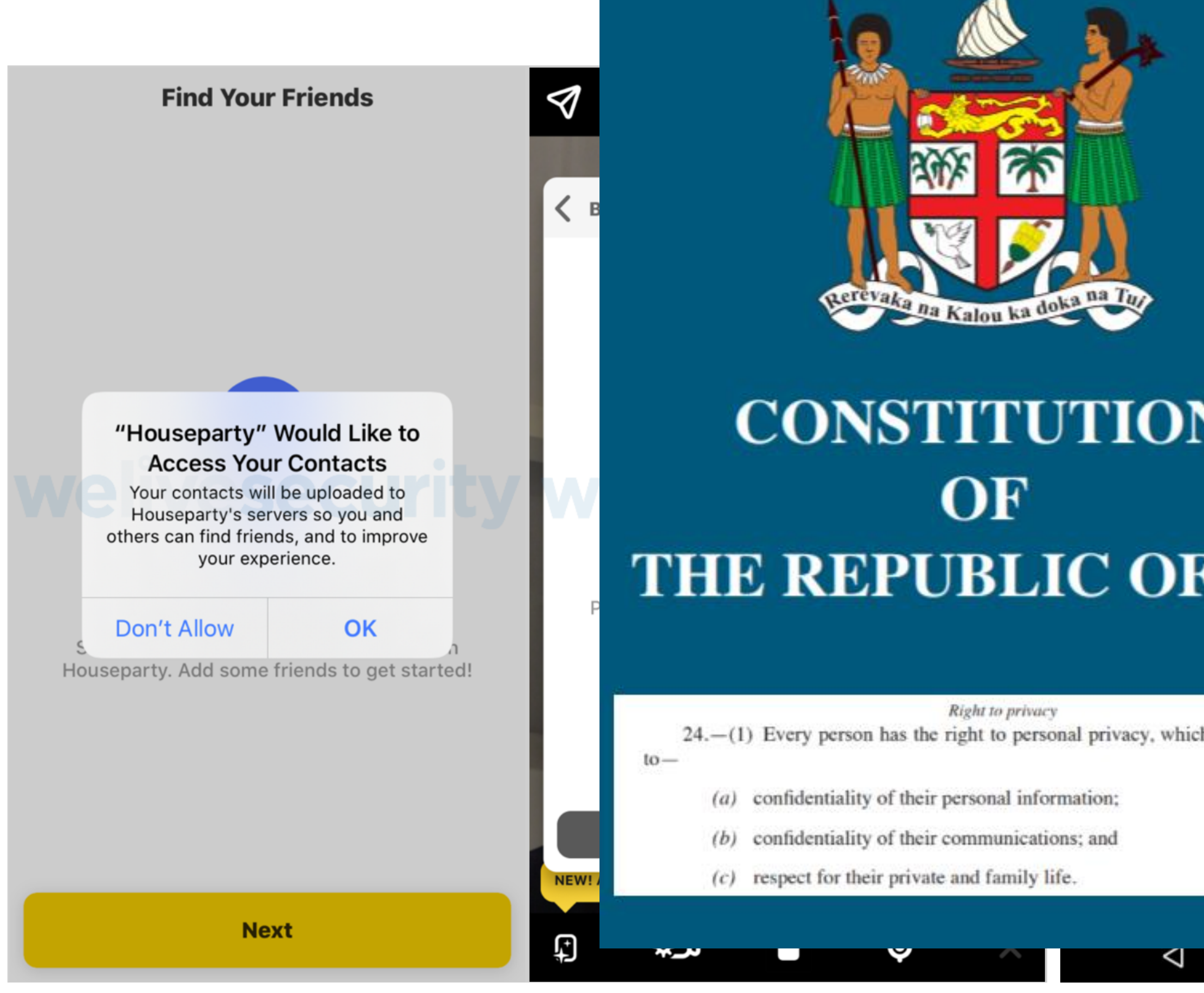

### **APNIC**

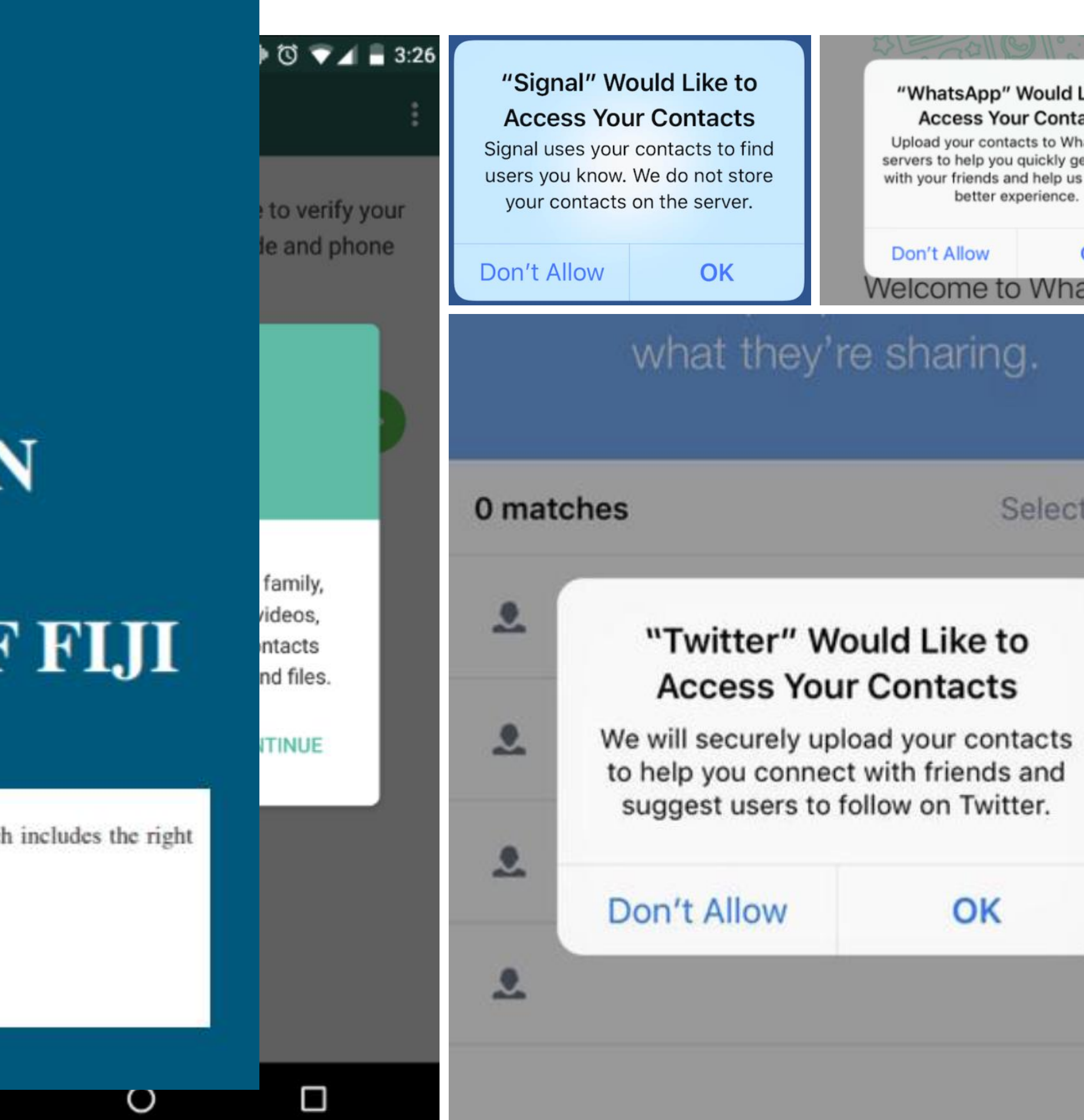

https://www.welivesecurity.com/2020/10/09/so-you-thought-your-personal-data-was-deleted-not-so-fast/

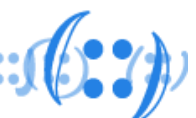

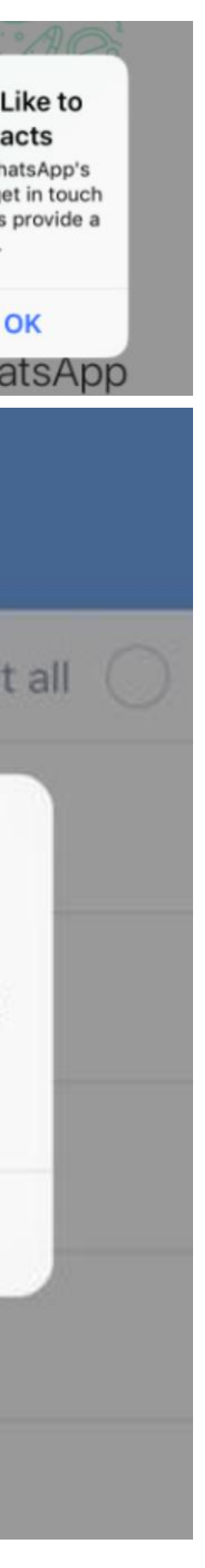

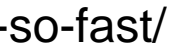

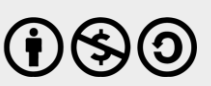

# Credentials and personal info

- Do you use the:
	- same email address to login for multiple sites?
	- same password?
	- same personal information?
	- auto-fill option in browsers?
	- Facebook or Google Single Sign-On
	- multi-factor or two-factor authentication
- If a site asks for personal information, do you think why?
- What other information is being gathered?

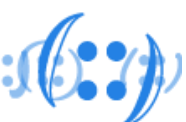

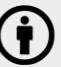

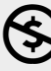

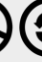

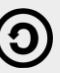

# Think before you click

- Everything online is tracked
- Everything online is logged
- Your personal information is worth something \$\$\$\$
- Your digital habits/behaviour impacts this worth
- Your friends and online contacts share your personal information

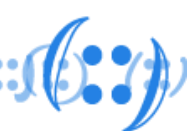

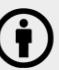

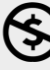

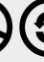

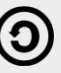

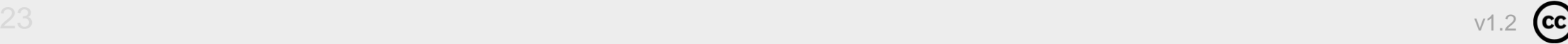

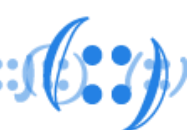

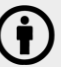

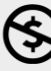

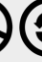

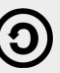

# Strategies

- At a minimum:
	- Setup ad blocker
	- Enable do not track
	- Use some sort of end point protection
	- Use privacy mode for sensitive pages eg banking sites
	- Use email aliases (eg Gmail pacnog+apnictalk@gmail.com)
- Which device?
- Which browser?
- What plugins?
- What search engine?
- Uninstall unused apps, plugins or software

### **APNIC**

# Strategies

### **Browser extensions**

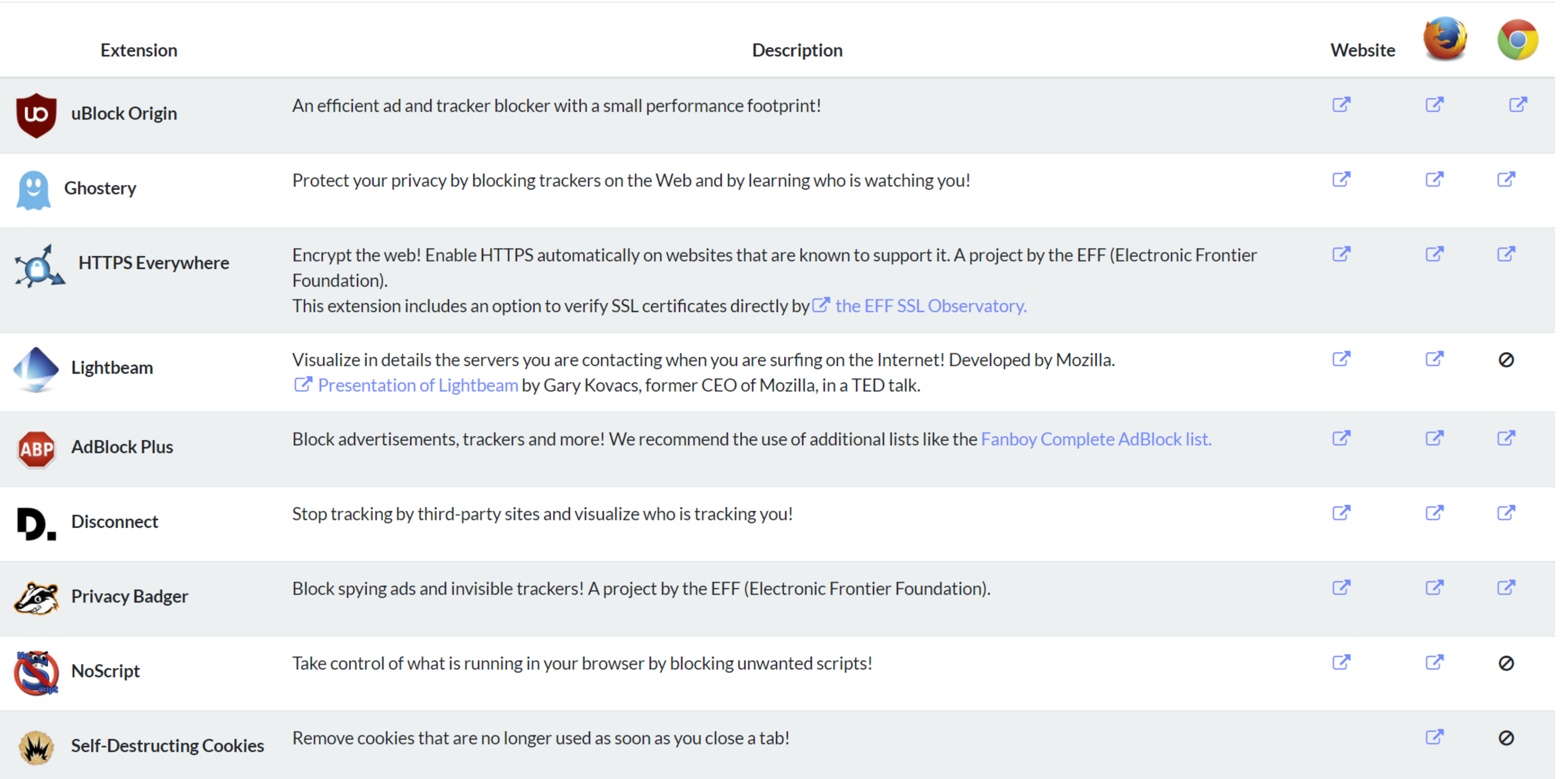

### **APNIC**

https://amiunique.org/tools/

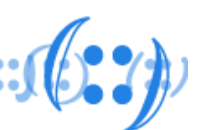

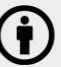

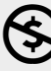

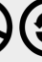

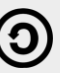

# Strategies

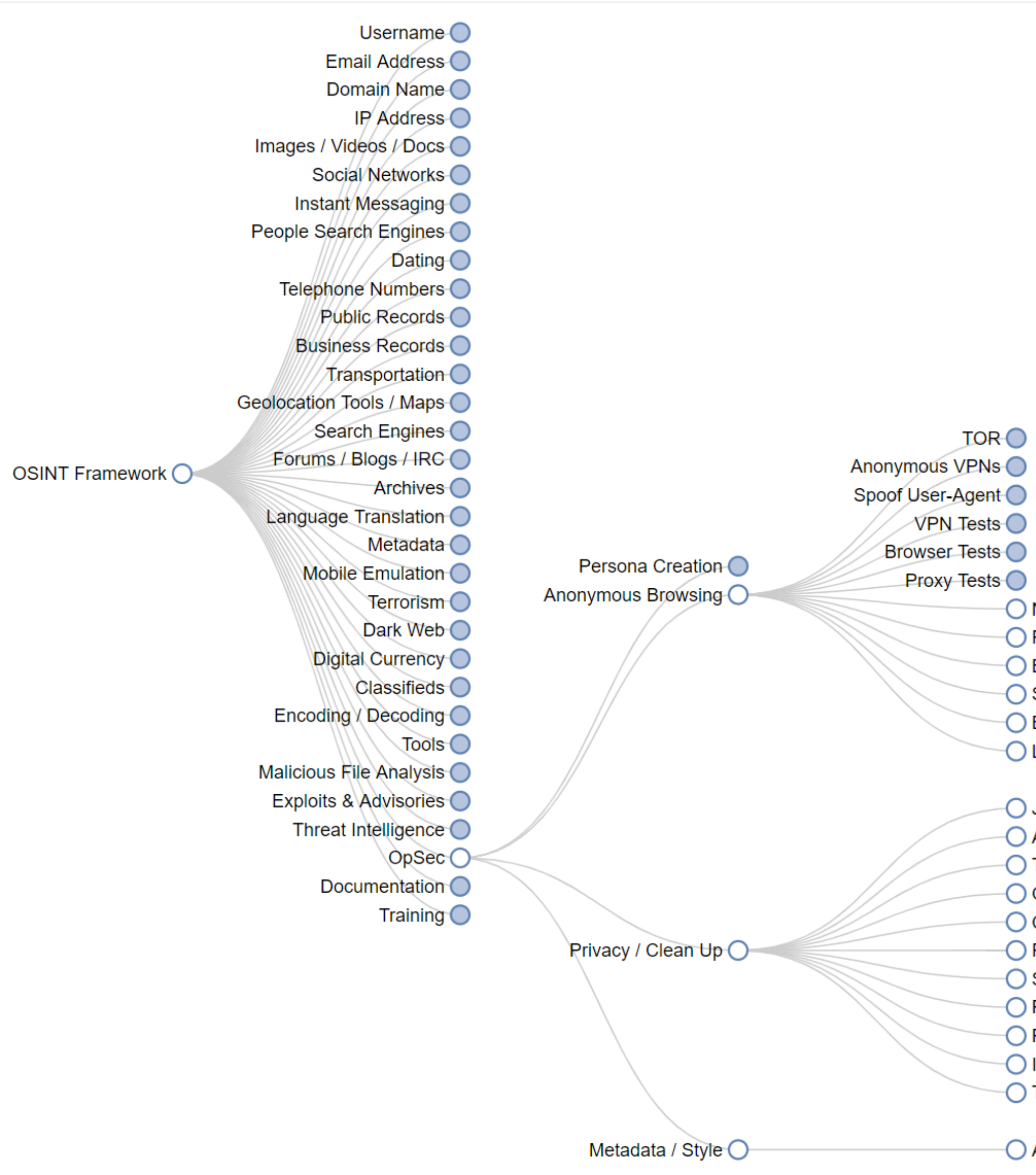

### **APNIC**

- 
- O NoScript (T)
- ◯ Firefox-debloat
- ◯ Browser Leaks
- ◯ Self-Destructing Cookies (T)
- ◯ BrowserSpy.dk
- ◯ LocaBrowser.com
- ◯ Just Delete Me
- ← Accountkiller.com
- **◯ The Internet Privacy Handbook**
- ◯ OptOut Credit Prescreen
- ◯ Credit Freeze
- **◯ Fake US Identities**
- ◯ Social Media Fingerprint
- **O** Privacy Tools
- O Panopticlick
- O Intel Techniques Hiding from the Internet
- ◯ The Many Hats Club Privacy Resources
- $\bigcirc$  Anonymouth Document Anonymization (T)

https://osintframework.com

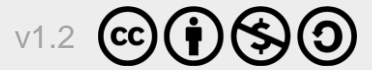

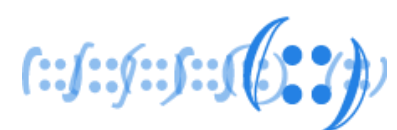

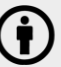

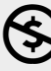

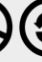

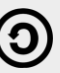

# Thank You!

**APNIC** 

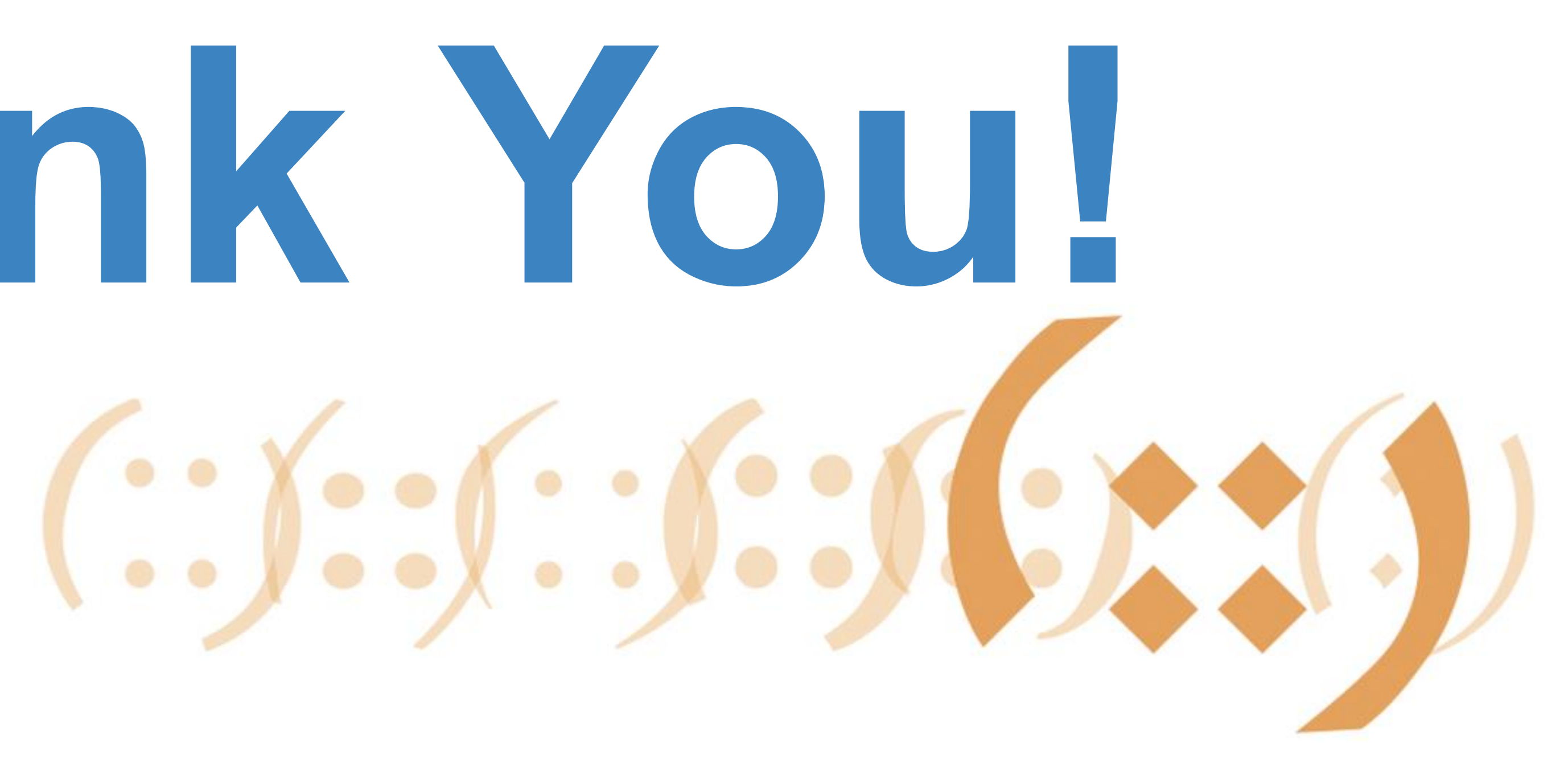

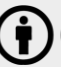

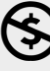

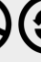

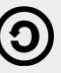